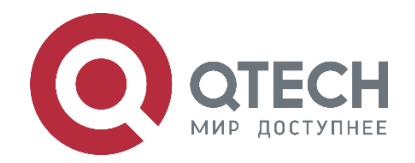

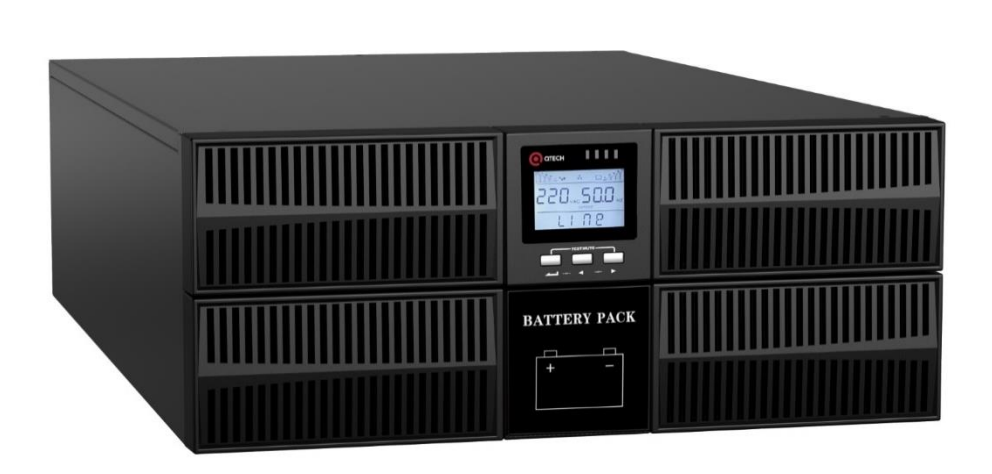

# **Источник бесперебойного питания Online серия SKY OLS QPS-OLS-RT-6-192SK, QPS-OLS-RT-10-192SK**

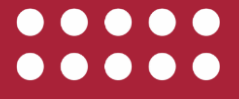

**www.qtech.ru**

Оглавление

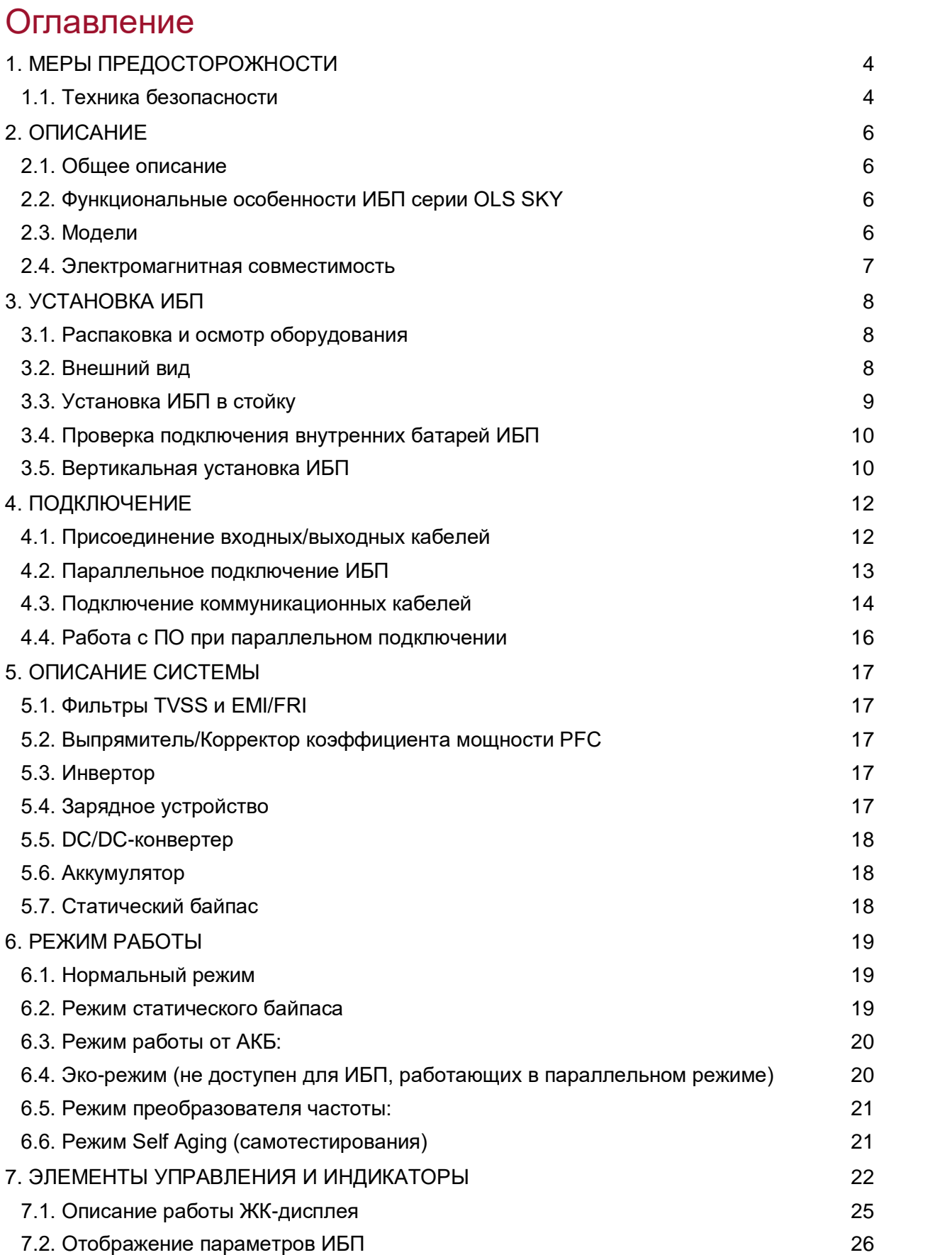

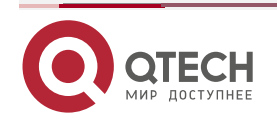

 $\bullet\bullet\bullet\bullet$ 

#### Руководство пользователя QPS-OLS-RT-xx-192SK

#### Оглавление

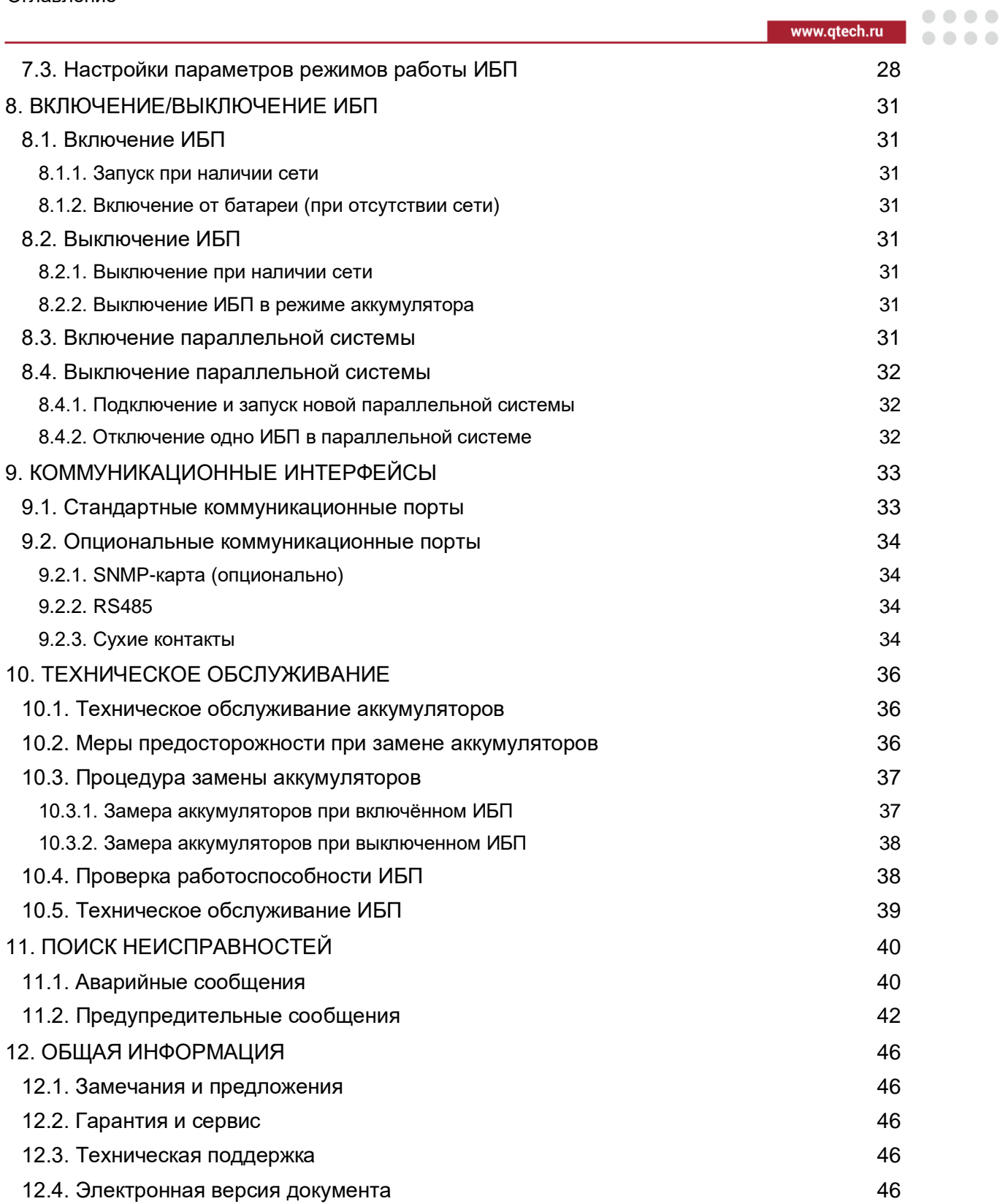

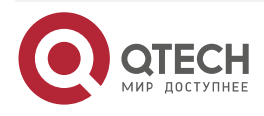

....

....

# <span id="page-3-0"></span>**1. МЕРЫ ПРЕДОСТОРОЖНОСТИ**

Данное руководство содержит важные указания, которым необходимо следовать при монтаже и техническом обслуживании ИБП серии SKY OLS. Пожалуйста, ознакомьтесь с инструкцией перед началом эксплуатации оборудования и сохраните данное руководство для справок в будущем.

В источнике бесперебойного питания имеются части, находящиеся под напряжением, опасным для жизни. Во время установки, эксплуатации и обслуживания соблюдайте требования по технике безопасности, в противном случае это может привести к травмам персонала или повреждению оборудования. Инструкции по технике безопасности в этом руководстве служат дополнением к местным инструкциям по безопасности. Наша компания не несет ответственности за ущерб, который может быть нанесен в результате нарушений правил по технике безопасности и инструкций по эксплуатации.

Этот продукт предназначен только для коммерческого / промышленного использования. Максимальная нагрузка не должна превышать значения, заявленной в технических характеристиках ИБП. ИБП предназначен для оборудования обработки данных.

ИБП мощность 6 – 10 кВ·А предназначен для использования в трёхпроводных сетях (L, N, G) 220/230/240 В переменного тока, 50 или 60 Гц. Заводская настройка по умолчанию 220 В/50 Гц. Инструкции по установке и предупреждающие замечания содержатся в этом руководстве.

Отладку и обслуживание ИБП должен выполнять инженер, аттестованный производителем или его представителем. В противном случае под угрозой может оказаться безопасность персонала, а повреждения ИБП не будут считаться гарантийным случаем.

### <span id="page-3-1"></span>**1.1. Техника безопасности**

- Даже после отключения ИБП от электросети, на выходных розетках устройства может быть напряжение 220 – 240 В.
- Для обеспечения безопасности людей надёжно заземлите ИБП перед его запуском.
- Не вскрывайте батареи и не нарушайте их целостности, вытекший электролит может быть токсичным и представлять опасность для глаз и кожи.
- Избегайте короткого замыкания между положительным и отрицательным контактами батареи, это может вызвать образование искры и/или возгорание!
- Не снимайте крышку ИБП, так как возможно поражение электрическим током.
- Перед тем как обслуживать аккумуляторы убедитесь в отсутствии высокого напряжения.
- БАТАРЕЯ МОЖЕТ ПРЕДСТАВЛЯТЬ ОПАСНОСТЬ ПОРАЖЕНИЯ ЭЛЕКТРИЧЕСКИМ ТОКОМ И ВЫСОКИМ ТОКОМ КОРОТКОГО ЗАМЫКАНИЯ. СОБЛЮДАЙТЕ СЛЕДУЮЩИЕ МЕРЫ ПРЕДОСТОРОЖНОСТИ ПЕРЕД ЗАМЕНОЙ БАТАРЕИ.
	- o Наденьте резиновые перчатки.
	- o Снимите ювелирные украшения, часы и другие металлические предметы.
	- o Используйте инструменты с изолированными ручками.
	- o Не кладите инструменты или другие металлические предметы на батареи.

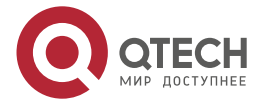

#### Меры предосторожности

 $\bullet$   $\bullet$   $\bullet$ 

- o Если батарея повреждена каким-либо образом или обнаружены признаки утечки электролита, немедленно свяжитесь с вашим менеджером.
- o Не бросайте аккумуляторы в огонь, они могут взорваться.
- o Транспортируйте и утилизируйте аккумуляторы в соответствии с местным законодательством.
- Нельзя выбрасывать ИБП или аккумуляторные батареи вместе с бытовыми отходами. Устройство комплектуется герметичными свинцово-кислотными аккумуляторными батареями и требует специальной утилизации. Подробнее об этом можно узнать в местном центре по утилизации и повторному использованию опасных отходов.
- ИБП предназначен для установки в помещении. Рекомендуемая рабочая температура от плюс 15 °С до плюс 25 °С, допустимая от 0 °С до плюс 40 °С. Влажность от 0 % до 95 % без конденсата. Не размещайте ИБП вблизи нагревательных приборов, батарей центрального отопления и в местах попадания прямых солнечных лучей.
- Не закрывайте вентиляционные отверстия ИБП. Это может привести к его перегреву и выходу из строя. После перевозки и хранения ИБП при температуре ниже нуля необходимо выдержать его при комнатной температуре до первого включения в течение 3 – 4 часов.

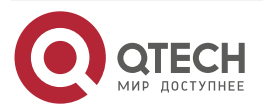

 $\begin{array}{c} \bullet & \bullet & \bullet & \bullet \end{array}$ 

....

## <span id="page-5-0"></span>**2. ОПИСАНИЕ**

#### <span id="page-5-1"></span>**2.1. Общее описание**

Онлайн ИБП серии OLS SKY мощностью 6 и 10 кВ·А обеспечивают защиту серверов, телекоммуникационного, сетевого, промышленного, а также любого другого оборудования, предъявляющего повышенные требования к качеству сетевого электропитания. Благодаря использованию архитектуры двойного преобразования ИБП обеспечивают абсолютную защиту от всех проблем с электропитанием.

### <span id="page-5-2"></span>**2.2. Функциональные особенности ИБП серии OLS SKY**

- Двойное преобразование
- Коэффициент выходной мощности единица
- Одна фаза
- Резервирование N+X
- Диапазон входного напряжения 176 288 В
- Диапазон входной частоты 40 70 Гц
- Универсальный форм-фактор позволяет устанавливать ИБП как в стойку, так и башней
- Компактный размер: высота всего 4U
- Источник бесперебойного питания со встроенными АКБ 16×9 А·ч
- Поддерживает горячую замену аккумуляторов
- Для увеличения срока службы аккумуляторов используется интеллектуальный трехступенчатый режим зарядки
- ECO-режим
- Порт аварийного отключения (EPO)
- «Холодный» старт включение ИБП при отсутствии электропитания;
- Стандартные коммуникационные интерфейсы: RS-232, USB, внутренний слот для установки карты SNMP или сухие контакты
- Возможность работы совместно с генераторной установкой
- Информативный ЖК-дисплей с дополнительной светодиодной индикацией

### <span id="page-5-3"></span>**2.3. Модели**

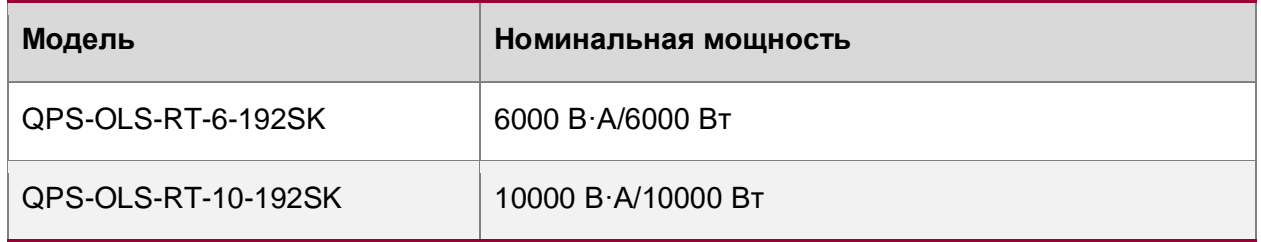

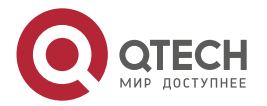

 $\begin{array}{ccccc}\n\bullet & \bullet & \bullet & \bullet & \bullet\n\end{array}$ 

 $\bullet\bullet\bullet\bullet$ 

### <span id="page-6-0"></span>**2.4. Электромагнитная совместимость**

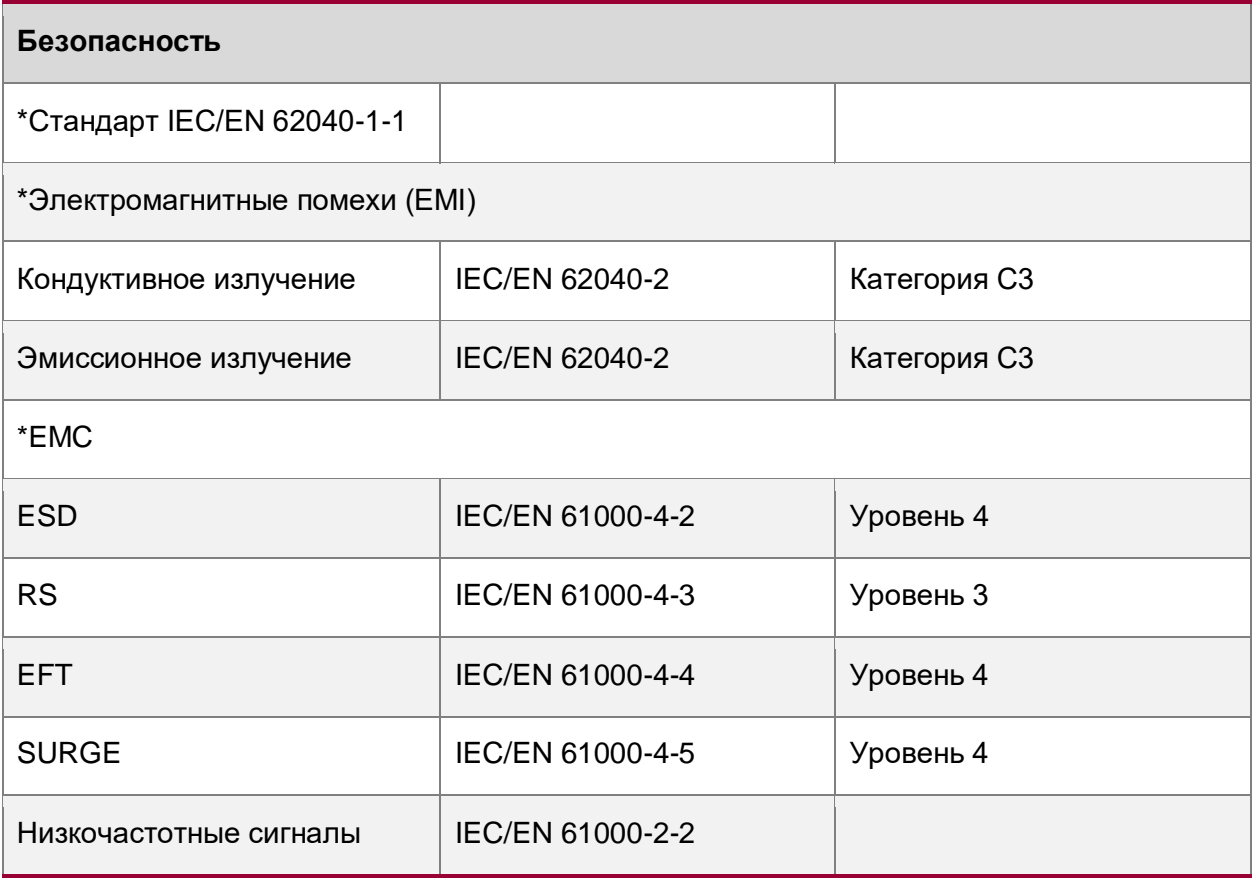

**ПРИМЕЧАНИЕ:** Данный продукт предназначен для коммерческого и промышленного применения во вторичных цепях электроснабжения внутри зданий, могут потребоваться ограничения по установке или дополнительные меры для предотвращения помех.

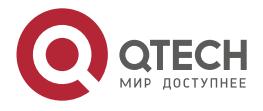

. . . .

 $\mathbf{A}$ 

## <span id="page-7-0"></span>**3. УСТАНОВКА ИБП**

### <span id="page-7-1"></span>**3.1. Распаковка и осмотр оборудования**

- 1. Не наклоняйте ИБП при извлечении его из упаковки.
- 2. Проверьте внешний вид, убедитесь, что на оборудовании нет повреждений, возникших при транспортировке. Не включайте ИБП в случае обнаружения повреждений. При выявлении дефектов обратитесь к поставщику в установленном порядке.
- 3. Проверьте комплект поставки ИБП. В случае отсутствия каких-либо деталей обратитесь к поставщику оборудования.

### <span id="page-7-2"></span>**3.2. Внешний вид**

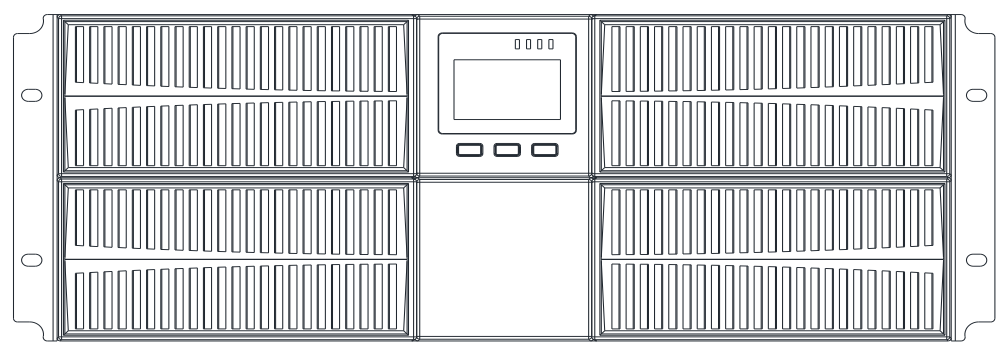

Рисунок 1. Вид спереди

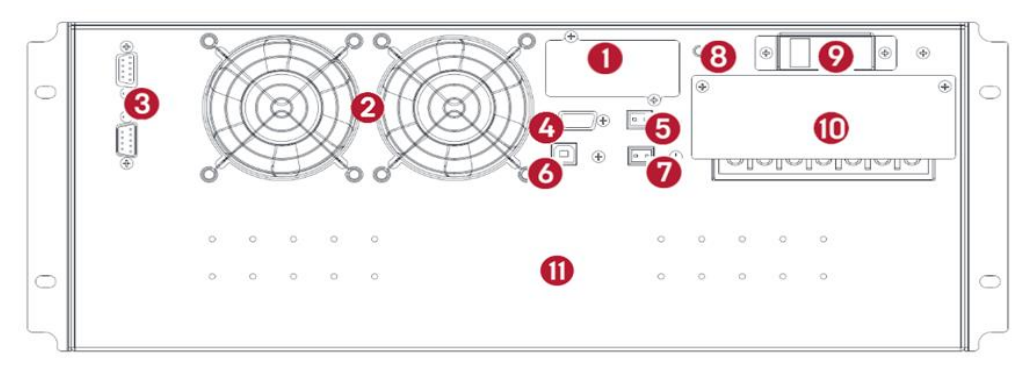

Рисунок 2. Вид сзади

- 1. SNMP-слот
- 2. Вентиляторы
- 3. Порты для параллельного подключения
- 4. RS232
- 5. EPO: NO
- 6. USB
- 7. Датчик внешней температуры: опция
- 8. Заземление
- 9. Автоматический выключатель байпаса
- 10. Клеммный терминал

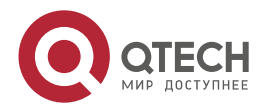

 $\bullet\bullet\bullet$ 

 $\mathbf{A}$ 

11. Батарейный модуль

### <span id="page-8-0"></span>**3.3. Установка ИБП в стойку**

Источник бесперебойного питания поставляется со специальными кронштейнами необходимыми для установки ИБП в стойку. Монтажный комплект рельс 19" для ИБП QTECH серии SKY OLS приобретается отдельно.

**ПРИМЕЧАНИЕ:** Для каждого ИБП требуется отдельный комплект монтажных рельс.

**ВНИМАНИЕ:** ИБП ТЯЖЕЛЫЙ, ПОЭТОМУ ДЛЯ ТОГО ЧТОБЫ ВЫТАЩИТЬ ЕГО ИЗ КОРОБКИ НЕОБХОДИМО МИНИМУМ ДВА ЧЕЛОВЕКА.

Для того чтобы установить монтажный комплект рельс проделайте следующие шаги:

1. Установите левый и правый рельсы на задний элемент держателя [\(Рисунок 3\)](#page-8-1). Не затягивая винты (барашки), отрегулируйте направляющие в соответствии с глубиной стойки.

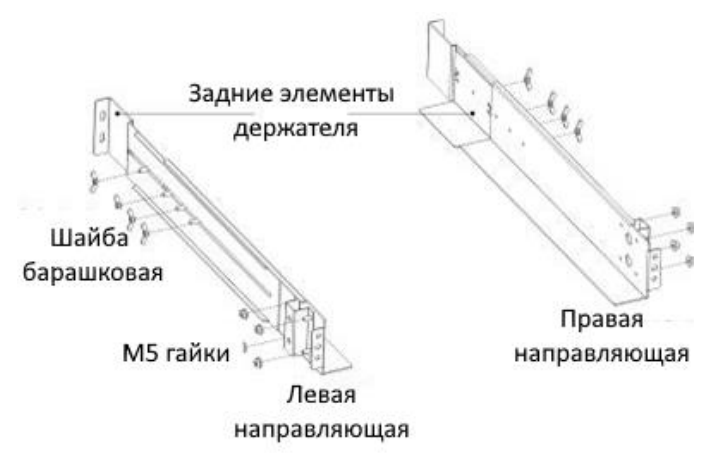

Рисунок 3. Крепление монтажного комплекта рельс

- <span id="page-8-1"></span>2. Затяните гайки, скрепляющие передние и задние части направляющих
- 3. Зафиксируйте одну рельсу к передней направляюще стойки с помощью винта с потайной головкой и зажимной гайки. Проделать то же самое на задней направляющей стойки.

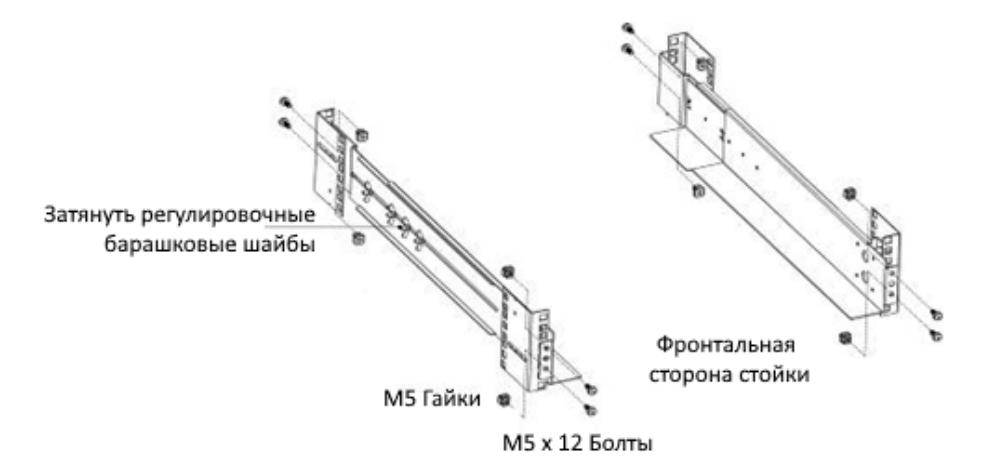

Рисунок 4. Крепление монтажного комплекта рельс

4. Повторите шаг 2 и 3 с другой направляющей.

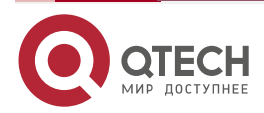

 $\bullet\bullet\bullet$ 

- 5. При установке дополнительных корпусов, повторите шаги с 1 по 4 для каждого комплекта направляющих.
- 6. Поместите ИБП на ровную устойчивую поверхность, так чтобы передняя панель была перед вами.
- 7. Совместите монтажные кронштейны (поставляются с ИБП) с отверстиями для винтов на каждой стороне ИБП и закрепите с помощью прилагаемых винтов с плоской головкой
- 8. При установке дополнительных ИБП, повторите шаги 6 и 7.
- 9. Задвиньте ИБП в стойку.
- 10. Закрепите ИБП к рельсам с помощью винтов.

#### <span id="page-9-0"></span>**3.4. Проверка подключения внутренних батарей ИБП**

**ПРИМЕЧАНИЕ:** Не подключайте шнур питания ИБП к электросети до завершения установки.

**ВНИМАНИЕ:** ПРИ СОЕДИНЕНИИ БЛОКА АККУМУЛЯТОРОВ С ИБП МОЖЕТ ОБРАЗОВАТЬСЯ НЕБОЛЬШОЕ ИСКРЕНИЕ. ЭТО НОРМАЛЬНО И НЕ ПРИЧИНИТ ВРЕДА ПЕРСОНАЛУ. БЫСТРО ВСТАВЬТЕ КАБЕЛЬ БЛОКА В РАЗЪЕМ АККУМУЛЯТОРА ИБП ТАК, ЧТОБЫ ОБРАЗОВАЛОСЬ НАДЕЖНОЕ СОЕДИНЕНИЕ.

Снимите лицевую панель батарейного модуля.

Под панелью находятся два разъема. Подключите разъемы внутренней батареи к ИБП.

#### <span id="page-9-1"></span>**3.5. Вертикальная установка ИБП**

ИБП может быть установлен вертикально.

Соедините пластиковые подставки см. [Рисунок 5.](#page-9-2)

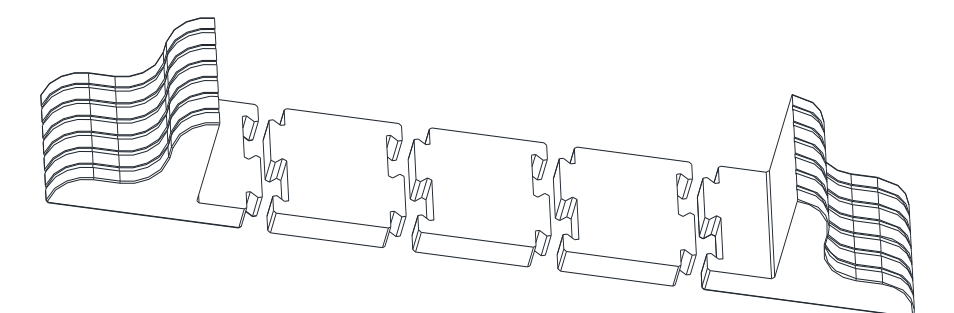

Рисунок 5. Сборка пластиковых подставок

<span id="page-9-2"></span>Установка ИБП на пластиковую подставку [\(Рисунок 6\)](#page-10-0).

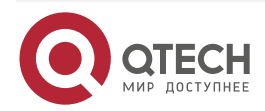

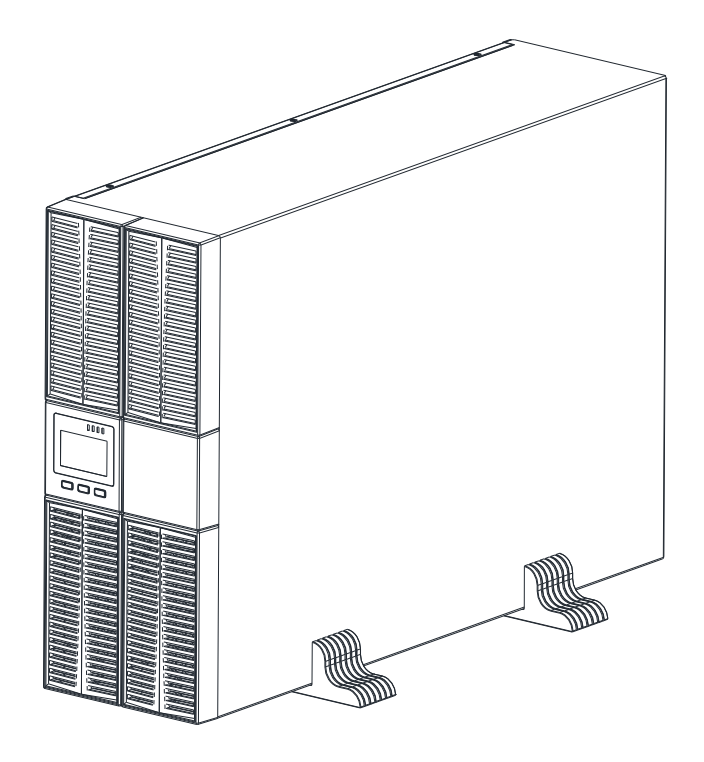

### <span id="page-10-0"></span>Рисунок 6. Установка ИБП вертикально

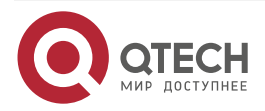

....

 $\qquad \qquad \bullet \qquad \bullet \qquad \bullet$ 

# <span id="page-11-0"></span>**4. ПОДКЛЮЧЕНИЕ**

#### <span id="page-11-1"></span>**4.1. Присоединение входных/выходных кабелей**

Монтаж и подключение должны выполняться квалифицированным персоналом в соответствии с местными электротехническими нормами и следующими инструкциями.

Для обеспечения безопасности, пожалуйста, отключите сетевой выключатель питания перед установкой.

- 1. Откройте крышку клеммной колодки, расположенной на задней панели ИБП (см. схему внешнего вида).
- 2. Для ИБП 6000 В А рекомендуется выбрать кабель сечением 6 мм<sup>2</sup> (10 AWG) или другой изолированный провод, который удовлетворяет требованиям местных стандартов в соответствии с максимальным током ИБП, указанным в настоящем руководстве.
- 3. Для ИБП 10000 В·А рекомендуется выбрать кабель сечением 10 мм<sup>2</sup> (8 AWG) или другой изолированный провод, который удовлетворяет требованиям местных стандартов в соответствии с максимальным током ИБП, указанным в настоящем руководстве.

**ПРИМЕЧАНИЕ:** Не используйте бытовую розетку в качестве источника питания для входа ИБП, так как ее номинальный ток меньше максимального входного тока ИБП. В противном случае розетка может сгореть и выйти из строя.

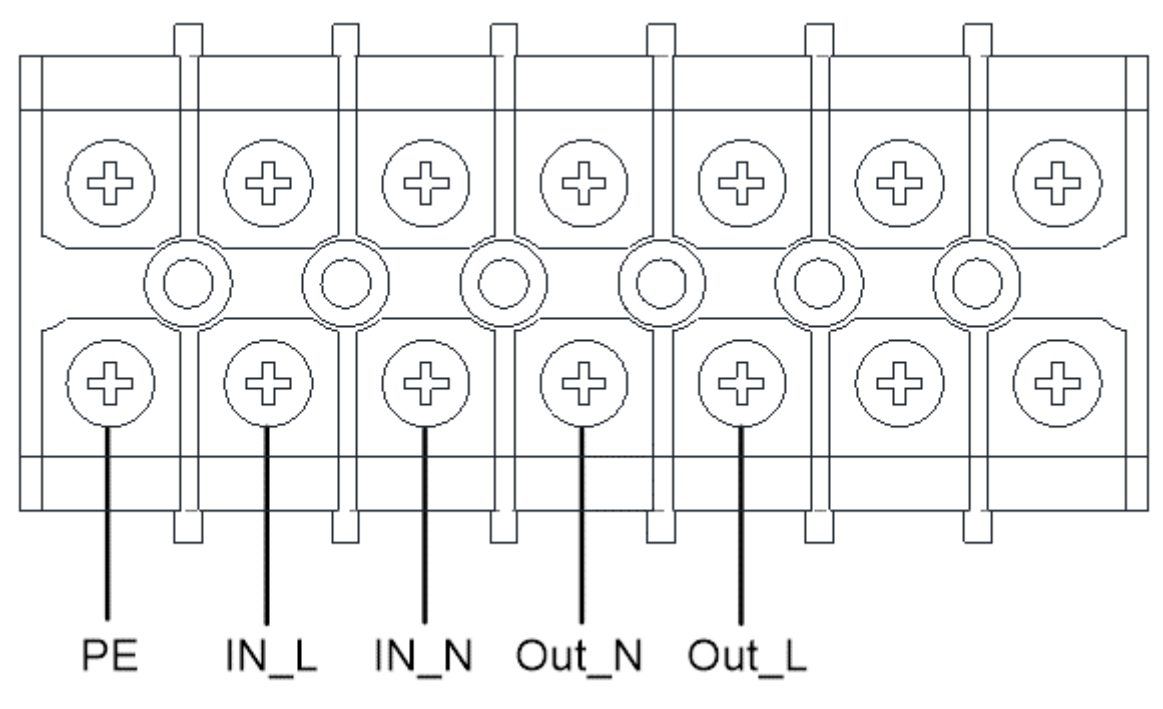

Рисунок 7. Схема подключения клеммного блока

**ПРИМЕЧАНИЕ:** При подключении убедитесь, что входные и выходные кабели надежно зафиксированы в соответствующих клеммах.

4. Клемма PE предназначена для подключения провода защитного заземления. Обязательно подключите ИБП к общей шине защитного заземления здания перед подключением остальных кабелей. Сечение кабеля защитного заземления не должно

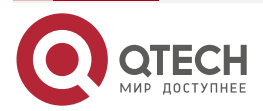

#### Подключение

. . . .

быть меньше сечения силовых кабелей входа/выхода. Кабель заземления должен иметь соответствующую цветовую маркировку.

- 5. Обязательно установите соответствующий размыкатель цепи между выходом ИБП и нагрузкой.
- 6. Независимо от того, подключен ИБП к питающей сети или нет, на выходе ИБП может быть напряжение. Детали внутри устройства могут быть под напряжением даже после выключения ИБП. Для того, чтобы на выходе ИБП не было напряжения, выключите ИБП, а затем отключите сетевое питание.
- 7. Перед первым использованием ИБП необходимо выполнить полную зарядку батарей в течение 8 часов. После подключения, включите входной автоматический выключатель в положение «ON», ИБП автоматически начнет заряд АКБ.
- 8. Если необходимо подключить к ИБП индуктивную нагрузку типа электродвигателя или лазерный принтер, пусковая мощность такой нагрузки не должна превышать номинальную мощность ИБП.

### <span id="page-12-0"></span>**4.2. Параллельное подключение ИБП**

Для обеспечения возможности увеличения суммарной мощности системы или создания систем бесперебойного питания с резервированием N+1 данные модели ИБП (до 4-х ИБП) могут быть подключены в параллель (работа на общую нагрузку).

- 1. Для подключения ИБП в параллель и обеспечения синхронизации режимов работы необходимо использовать опциональные коммуникационные кабели параллельной работы длиной менее 3-х метров.
- 2. Строго соблюдайте требование по сечению силовых кабелей и их подключению (указанным выше) для каждого ИБП в параллельной системе.
- 3. Силовые входы всех параллельных ИБП должны быть подключены к общей шине входной сети. Выходы ИБП на нагрузку так же должны быть соединены в единую выходную сеть.
- 4. В соответствии со схемой подключения ИБП в параллель [\(Рисунок 8\)](#page-13-1) необходимо установить автоматические выключатели для каждого ИБП (номиналом, соответствующим их мощности и требованиям настоящего руководства). Общие автоматические выключатели входа и выхода всей параллельной системы должны быть выбраны исходя из суммарной мощности установленных в параллель ИБП и требований местных стандартов.

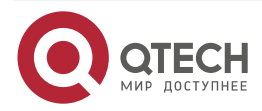

#### Подключение

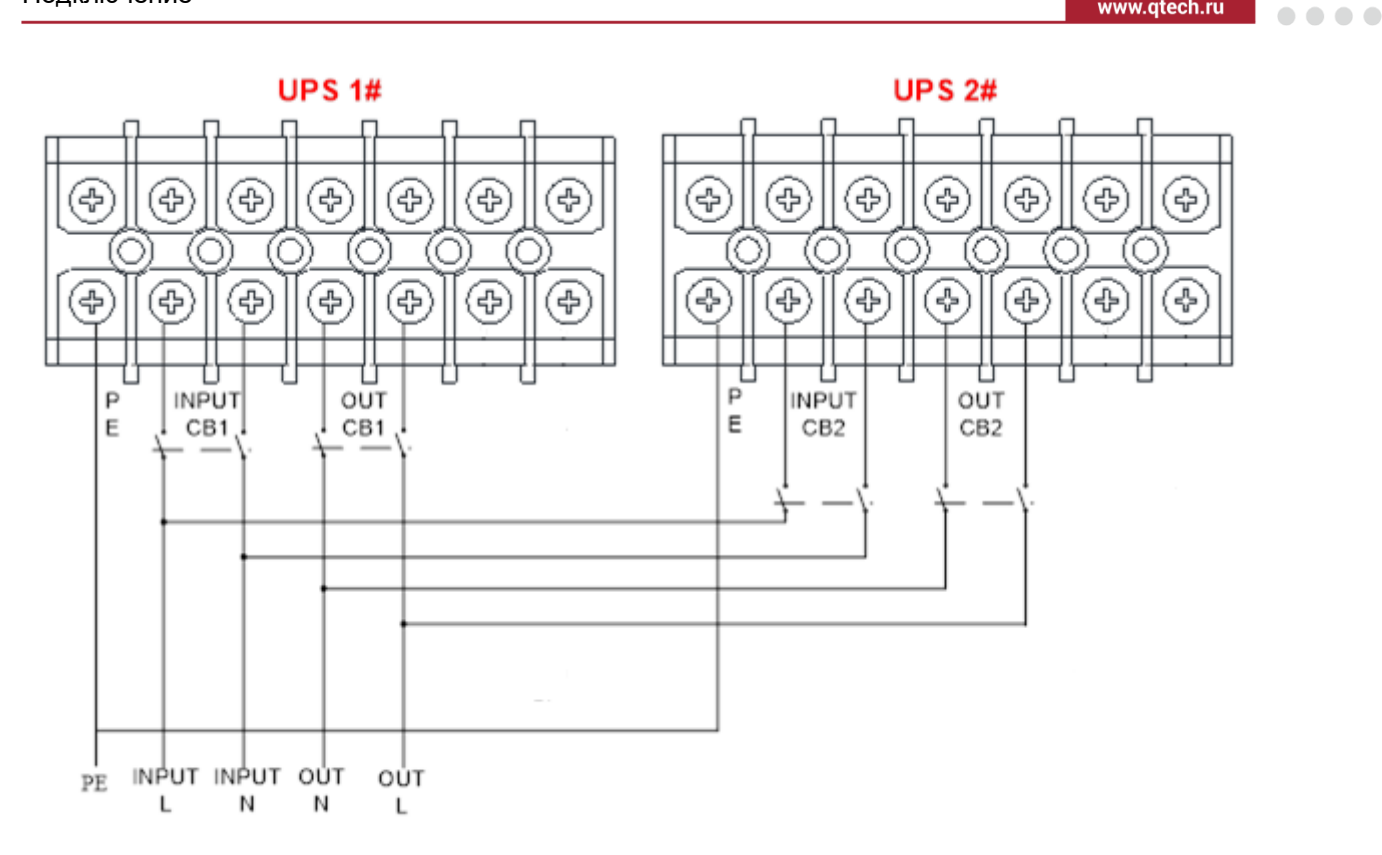

Рисунок 8. Схема подключения ИБП в параллель

<span id="page-13-1"></span>Требования к входным и выходным силовым соединениям в параллельной системе:

- Длина выходных кабелей ИБП (кабель между выходными клеммами ИБП и точкой их объединения на общую шину) не должна превышать 20 м.
- Для равномерного распределения (деления) нагрузки между ИБП, длины и сечения силовых кабелей от распределительной панели до входа ИБП и от выходов ИБП до шин в распределительной панели, должны быть равными межу собой. Допустимое различие в длинах силовых кабелей не должно превышать 10 %.

### <span id="page-13-0"></span>**4.3. Подключение коммуникационных кабелей**

Коммуникационные кабелю включают: USB-кабель и коммуникационные кабели параллельной работы.

Подключение USB-кабеля:

- 1. Подключите USB-кабель к USB-порту на задней панели ИБП.
- 2. Подключите USB-кабель к порту персонального компьютера (ПК).

Подключение коммуникационных кабелей параллельной работы:

Если параллельно подключены 2 ИБП, подключите коммуникационные кабели, как показано на рисунке ниже.

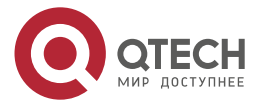

....

www.gtech.ru

#### Руководство пользователя QPS-OLS-RT-xx-192SK

#### Подключение

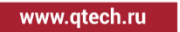

 $\bullet\bullet\bullet\bullet$ 

 $\bullet\bullet\bullet\bullet$ 

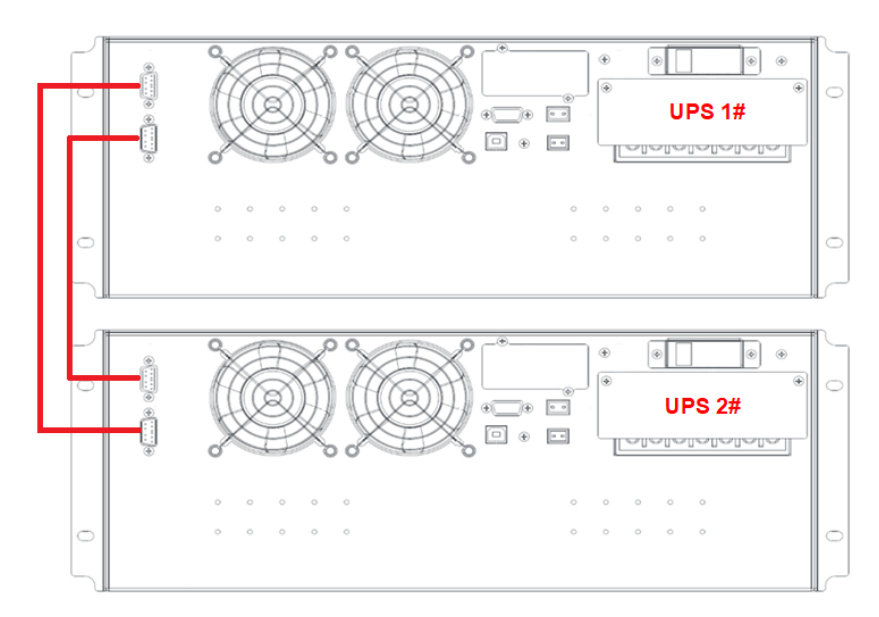

Рисунок 9. Параллельное подключение 2 ИБП

Если параллельно подключены 3 ИБП, подключите коммуникационные кабели, как показано на рисунке ниже.

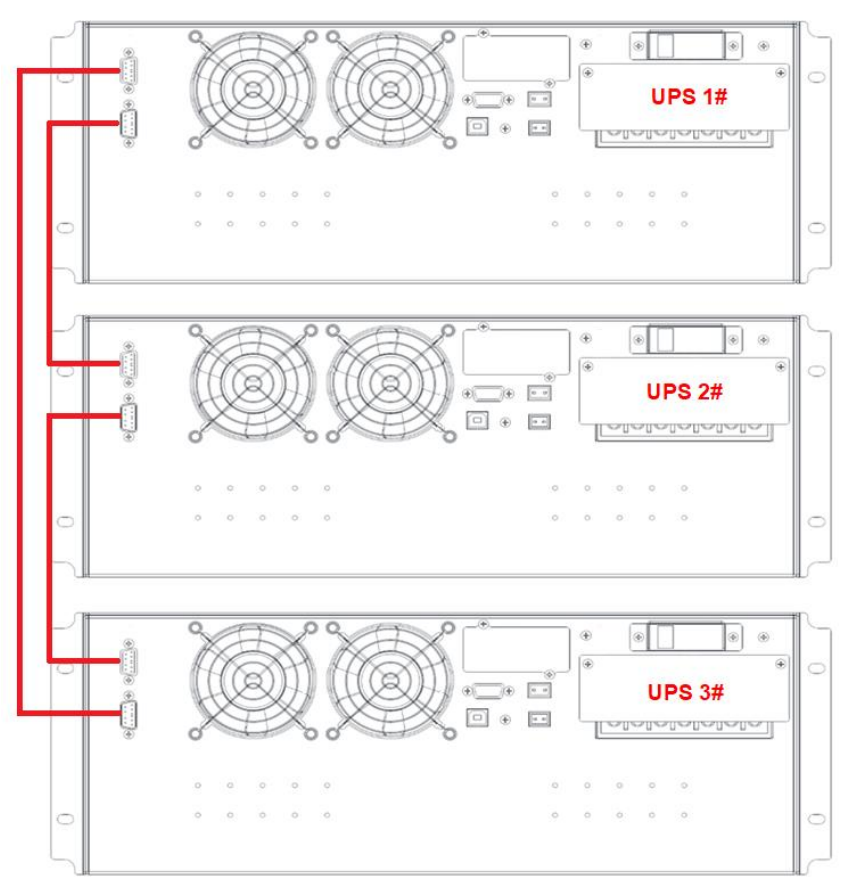

Рисунок 10. Параллельное подключение 2 ИБП

**ПРИМЕЧАНИЕ:** Перед запуском параллельной системы необходимо настроить ИБП для работы в «параллельном режим» с помощью программного обеспечения.

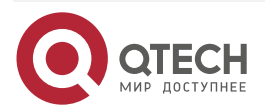

. . . .

### <span id="page-15-0"></span>**4.4. Работа с ПО при параллельном подключении**

- 1. Покдлючить ИБП1 с помощью разъема RS232 к ПК. Подключить ИБП при помощи ПО "iServerceTool". Выбрать требуемый ИБП.
- 2. Зайти в меню"Settings", установить параметр "device address" на отметке "1" и "baud rate" на отметке "9600", выбрать корректный последовательный порт в меню "Communication Setting". Нажать клавишу "OK" для подключения ИБП.
- 3. Зайти в меню "Scene", установить параметр "System Work Mode" на отметке "Parallel Operation", установить "Parallel device number" на отметке "2", "Parallel device address" на отметке "1" в меню "Parameter Setting". Нажать клавишу "ok" для подтверждения внесения изменений. Если в параллельной системе 3 ИБП, то необходимо установить "Parallel device number" на отметке "3".
- 4. Подключите ИБП2 и установите параметр "System Work Mode" на отметке "Parallel Operation", параметр "Parallel device number" на отметке "2", параметр "Parallel device address" на отметке "2" в меню "Parameter Setting". Нажать клавишу "ok" для подтверждения внесения изменений. Если в параллельной системе 3 ИБП, то необходимо установить "Parallel device number" на отметке "3".

**ПРИМЕЧАНИЕ:** Установка параметра "Parallel device address" на ометке "2" приведет к ошибке коммуникации, пожалуйста переустановите параметр "device address" на отметке "2" в меню "Communication Setting" для переподключения ИБП.

5. Подключить ИБП3 и установить параметр "System Work Mode" на отметке "Parallel Operation", параметр "Parallel device number" на отметке "3", параметр "Parallel device address" на отметке "3" в меню "Parameter Setting".

#### **4.3.1 Настройка параллельного подключении при помощи ЖК-дисплея**

Вы также можете установить «Параллельный режим» и «Параллельный идентификатор» на ЖК-дисплее.

- 1. Включите ИБП1 #, нажмите и удерживайте «  $\rightarrow$  », чтобы войти в режим настройки, нажмите « ◀ или ► », чтобы выбрать «PAR» и «Id», установите «Параллельный режим» на «ON» и «Parallel ID» на « 1". Нажмите « ◀ или ► »для выбора, нажмите « • » для подтверждения выбора.
- 2. Включите ИБП2 #, нажмите и удерживайте «  $\rightarrow$  », чтобы войти в режим настройки, нажмите « ◀ или ► », чтобы выбрать «PAR» и «Id», установите «Параллельный режим» на «ON» и «Parallel ID» на «2». . Нажмите « ◀ или ► » для выбора, нажмите « • » для подтверждения выбора.

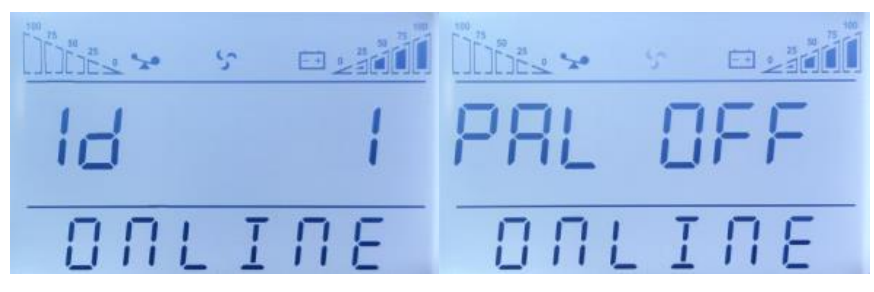

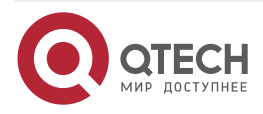

....

 $-0.000$ 

## <span id="page-16-0"></span>**5. ОПИСАНИЕ СИСТЕМЫ**

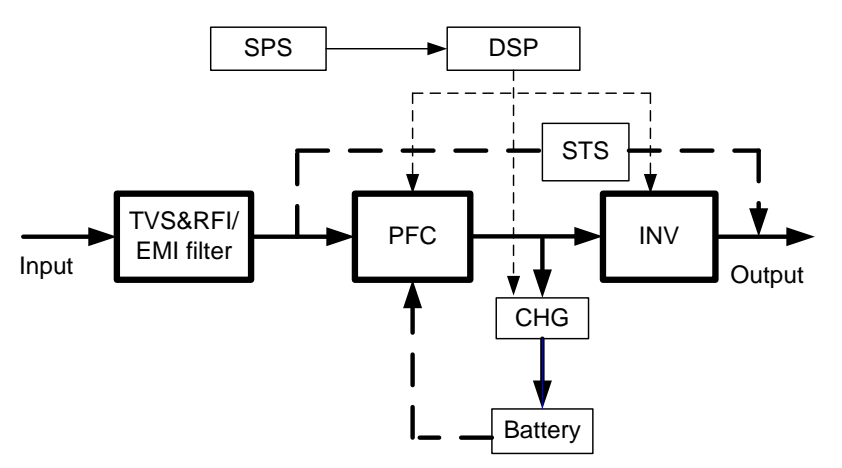

### <span id="page-16-1"></span>**5.1. Фильтры TVSS и EMI/FRI**

Эти компоненты ИБП обеспечивают защиту от перенапряжений и фильтруют как электромагнитные помехи (EMI), так и радиочастотные помехи (FRI). Они уменьшают перенапряжение или помехи в линии электроснабжения и защищают чувствительное оборудование.

### <span id="page-16-2"></span>**5.2. Выпрямитель/Корректор коэффициента мощности PFC**

В нормальном режиме работы цепь выпрямителя/корректора коэффициента мощности (PFC) преобразует переменный ток сети в регулируемое напряжение шины постоянного тока для дальнейшего использования инвертором, не внося искажения формы тока и напряжения входной сети.

Синусоидальная форма потребления тока от входной сети обеспечивает следующие преимущества:

- ИБП максимально эффективно использует электроэнергию сети, отсутствует реактивная составляющая при потреблении энергии из сети.
- ИБП не вносит гармонические искажения формы напряжения в питающую сеть.

Это обеспечивает отсутствие влияния, работающего ИБП на других потребителей, подключённых к той же питающей сети.

### <span id="page-16-3"></span>**5.3. Инвертор**

В нормальном режиме работы инвертор использует постоянное напряжение цепи выпрямителя/корректора коэффициента мощности и преобразует его в идеальное синусоидальное напряжение переменного тока на выходе. При пропадании входного питания и отключении выпрямителя, инвертор получает необходимую энергию от аккумуляторов через преобразователь напряжения (DC/DC-конвертер). В обоих режимах работы инвертор ИБП работает в режиме онлайн и непрерывно вырабатывает идеальное напряжение синусоидальной формы на выходе.

### <span id="page-16-4"></span>**5.4. Зарядное устройство**

Зарядное устройство использует напряжение шины постоянного тока, формируемое выпрямителем, и осуществляет регулируемый интеллектуальный заряд батарей. При наличии электропитания на входе ИБП процесс заряда АКБ осуществляется непрерывно, даже в случае если ИБП выключен.

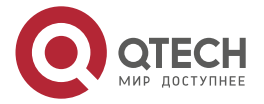

Описание системы

 $\begin{array}{c} \bullet & \bullet & \bullet & \bullet \end{array}$ 

....

#### <span id="page-17-0"></span>**5.5. DC/DC-конвертер**

DC/DC-конвертер тока использует энергию аккумуляторов, повышает напряжение до оптимального рабочего напряжения инвертора. Преобразователь включает в себя схему повышения напряжения, которая также используется при регулировании входного коэффициента мощности.

#### <span id="page-17-1"></span>**5.6. Аккумулятор**

Стандартные модели ИБП ФОРА 6000 – 10000 В·А содержат встроенные необслуживаемые свинцово-кислотные аккумуляторы с клапаном сброса (VRLA). Для обеспечения максимального срока службы батарей следует эксплуатировать ИБП при температуре окружающего воздуха от плюс 15 °C до плюс 25 °C.

### <span id="page-17-2"></span>**5.7. Статический байпас**

ИБП оснащен встроенным статическим байпасом, обеспечивающим альтернативный путь для питания нагрузки от входной сети в случае возникновения неисправности ИБП.

Если ИБП перегружен, перегрет или возникло любое другое условие отказа, ИБП автоматически переключает подключенную нагрузку на байпас. Режим байпаса обозначается звуковым сигналом и включением светодиодного индикатора Bypass.

Чтобы вручную переключить нагрузку с инвертора на байпас, нажмите кнопку "  $\blacktriangleleft + \blacktriangleright$  " один раз.

**ПРИМЕЧАНИЕ:** При работе через байпас оборудование не защищено.

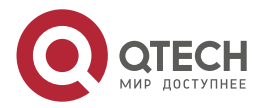

....

....

## <span id="page-18-0"></span>**6. РЕЖИМ РАБОТЫ**

ИБП имеет следующие режимы работы: нормальный режим, режим байпаса, режим работы от АКБ, эко-режим, режим преобразователя частоты, режим самотестирования.

#### <span id="page-18-1"></span>**6.1. Нормальный режим**

См. [Рисунок 11,](#page-18-3) выпрямитель преобразует входное напряжение переменного тока в постоянное и подает его на инвертор и зарядное устройство. Инвертор выполняет обратное преобразование и питает нагрузку переменным напряжением. Зарядное устройство заряжает аккумулятор.

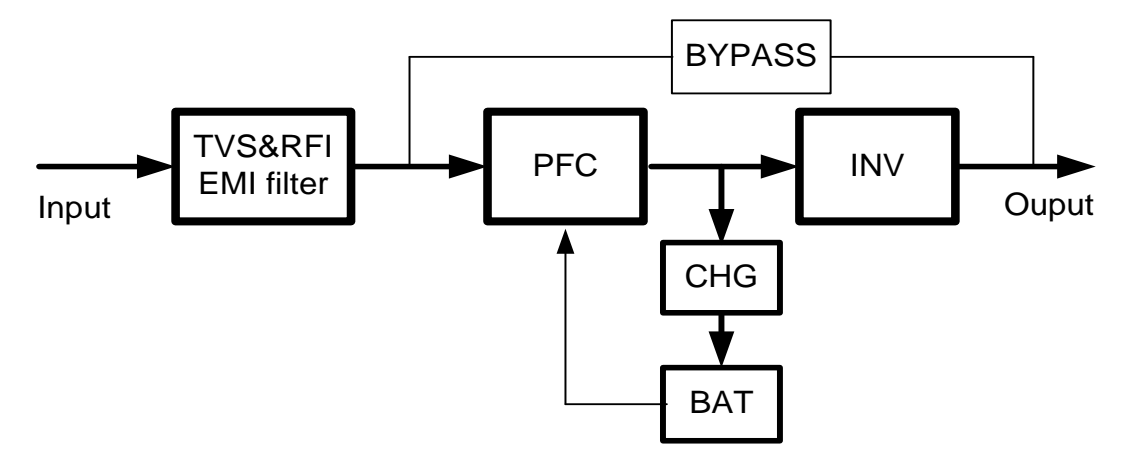

Рисунок 11. Нормальный режим

#### <span id="page-18-3"></span><span id="page-18-2"></span>**6.2. Режим статического байпаса**

Если инвертор неисправен или перегружен, ИБП переключается в режим байпаса. Так же режим байпаса может быть активирован пользователем нажатием кнопки « $\blacktriangleleft + \blacktriangleright$ », ИБП при этом перейдет из нормального режима в режим байпаса. Нагрузка в этом режиме будет получать питание напрямую от входной сети, защита потребителей, подключенных к ИБП в этом случае не осуществляется. Заряд АКБ в этом режиме будет продолжаться. Режим байпаса, см. [Рисунок 12.](#page-18-4)

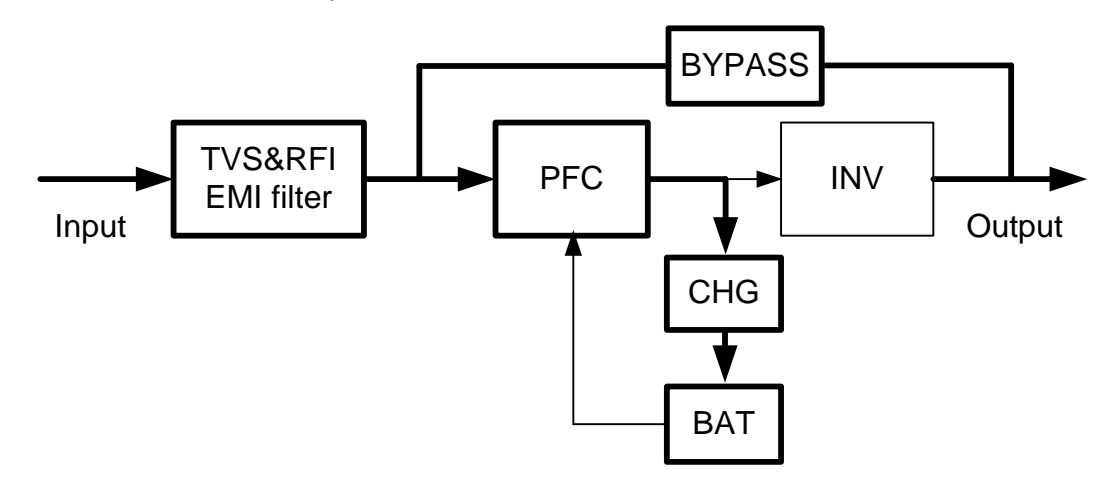

Рисунок 12. Режим статического байпаса

<span id="page-18-4"></span>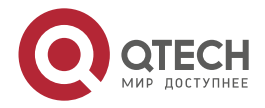

....

....

#### <span id="page-19-0"></span>**6.3. Режим работы от АКБ:**

Если при работе ИБП в нормальном режиме параметры входной сети выходят за допустимые пределы (либо входное питание полностью отключено), ИБП автоматически переходит в режим работы от аккумуляторных батарей. В этом режиме инвертор получает питание от АКБ (батареи разряжаются) и продолжает обеспечивать нагрузку напряжением [\(Рисунок 13\)](#page-19-2).

**ПРИМЕЧАНИЕ:** нажатие кнопки « + » в режиме работы от АКБ полностью отключает ИБП.

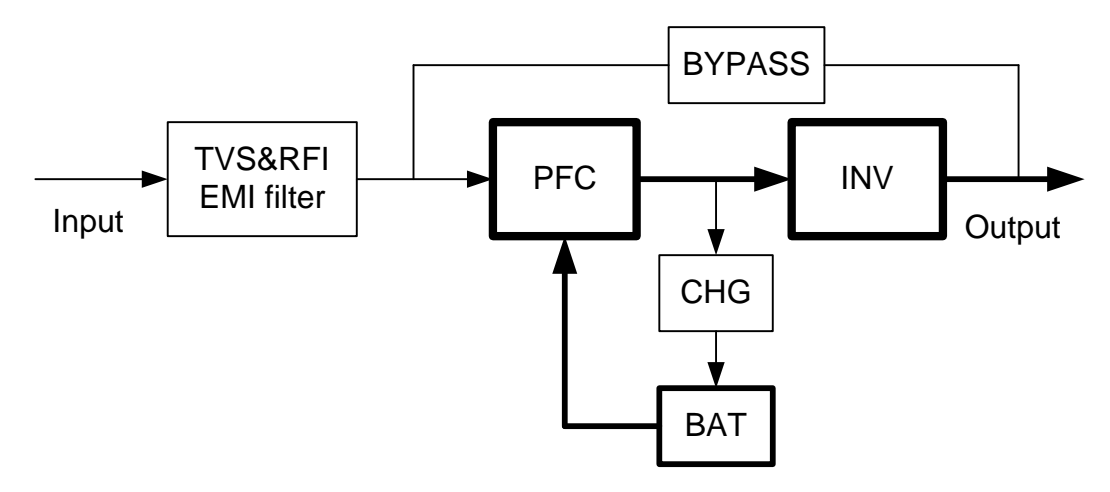

Рисунок 13. Режим работы от АКБ

### <span id="page-19-2"></span><span id="page-19-1"></span>**6.4. Эко-режим (не доступен для ИБП, работающих в параллельном режиме)**

Когда ИБП работает в эко-режиме, нагрузка питается через цепь байпаса. Инвертор при этом находится в режиме ожидания, зарядное устройство заряжает аккумулятор. КПД в данном режиме составляет до 98 %. При отключении входной сети или нестабильном напряжении, нагрузка мгновенно переключается на питание от инвертора, что обеспечивает полную защиту подключенного оборудования. Эко-режим см. [Рисунок 14.](#page-19-3)

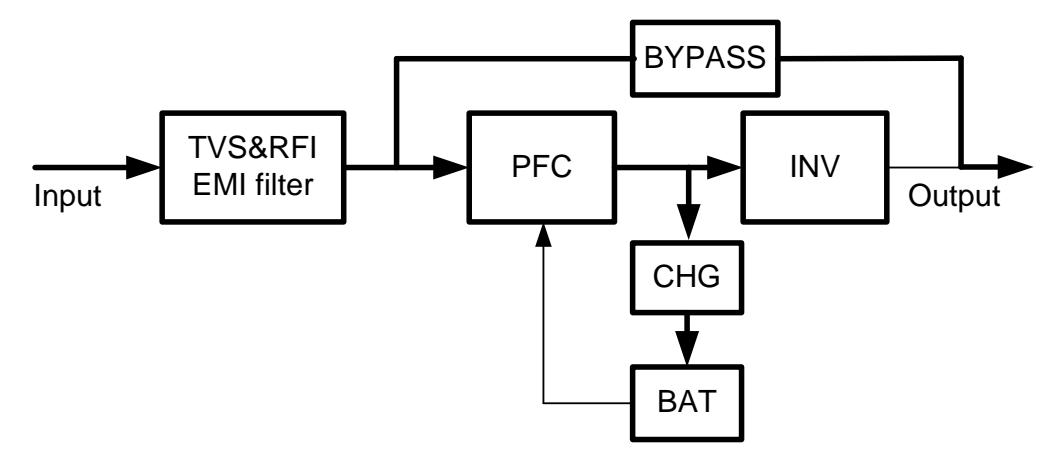

Рисунок 14. Эко-режим

<span id="page-19-3"></span>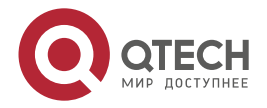

#### Режим работы

. . . .

....

#### <span id="page-20-0"></span>**6.5. Режим преобразователя частоты:**

В данном режиме номинальная частота входа и выхода отличается (например, входная сеть имеет частоту 50 Гц, а на выходе ИБП установлена частота 60 Гц), Цепь байпаса в этом случае запрещена.

**ПРИМЕЧАНИЕ:** При превышении допустимого времени перегрузки в этом режиме ИБП отключит выход (не перейдет на байпас).

**ПРИМЕЧАНИЕ:** При работе в этом режиме нагрузка должна быть снижена до 50 % и ниже.

### <span id="page-20-1"></span>**6.6. Режим Self Aging (самотестирования)**

Если необходимо запустить и протестировать ИБП при отсутствии нагрузки, пользователь может активировать режим Self Aging (самотестирования), в котором ток протекает через выпрямитель, инвертор и обратно на вход через байпас. Для проверки работы ИБП при 100 % нагрузке из внешней сети будет потребляться только 5 % от полной мощности (потери ИБП). Данный режим см. [Рисунок 15.](#page-20-2)

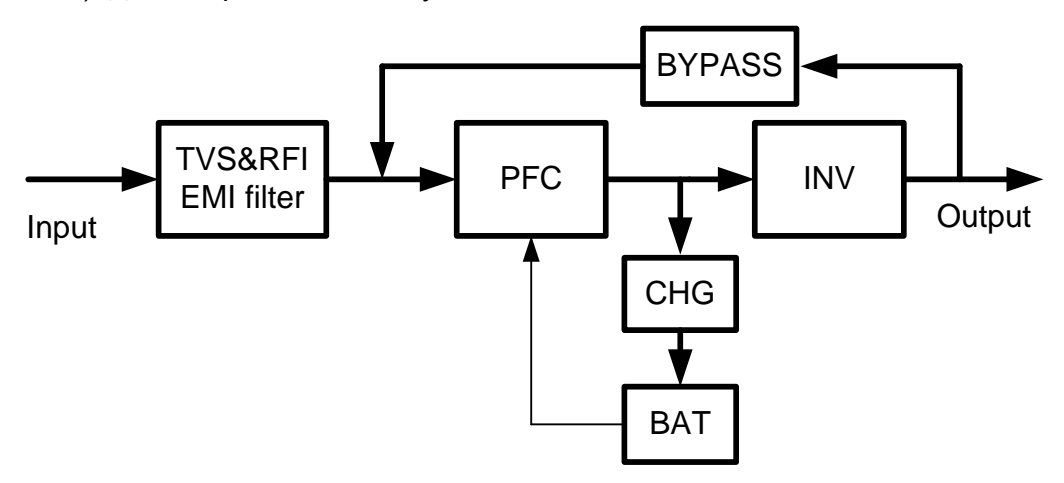

<span id="page-20-2"></span>Рисунок 15. Режим Self Aging

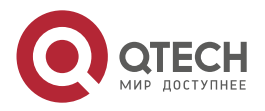

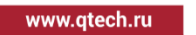

 $\begin{array}{ccccc}\n\bullet & \bullet & \bullet & \bullet & \bullet\n\end{array}$ 

....

# <span id="page-21-0"></span>**7. ЭЛЕМЕНТЫ УПРАВЛЕНИЯ И ИНДИКАТОРЫ**

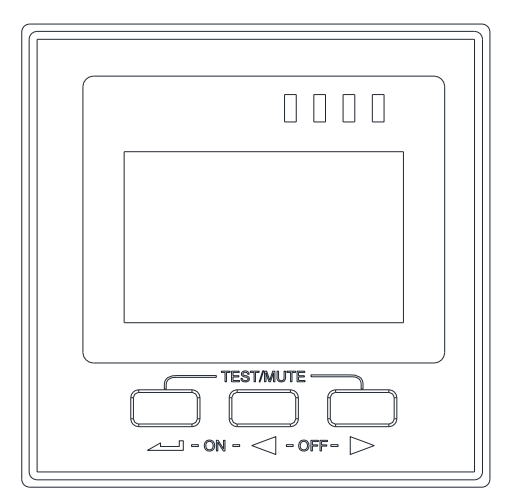

Рисунок 16. Панель дисплея

#### Таблица 1. Взаимодействие с ИБП

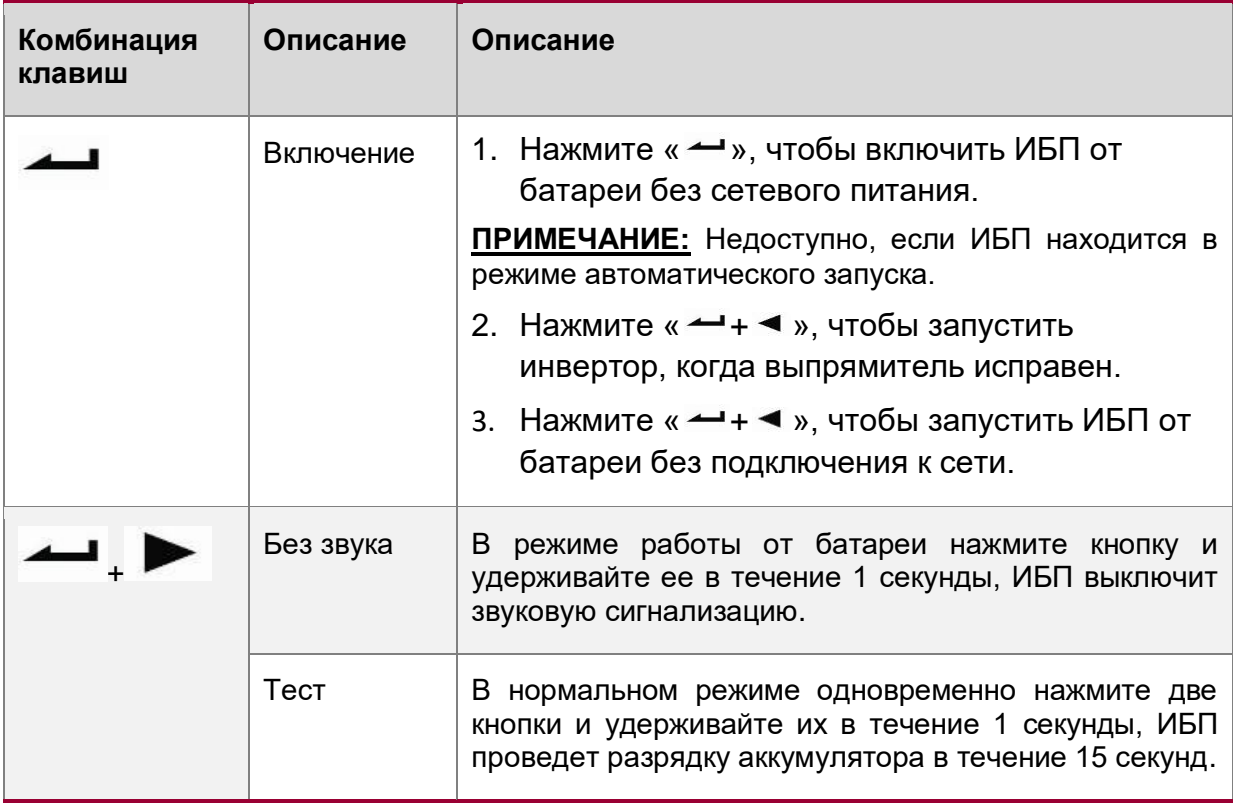

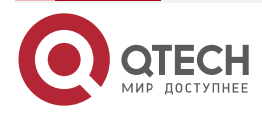

#### Элементы управления и индикаторы

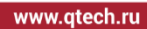

 $\begin{array}{ccccc}\bullet&\bullet&\bullet&\bullet\end{array}$  $\begin{array}{ccccc}\bullet&\bullet&\bullet&\bullet\end{array}$ 

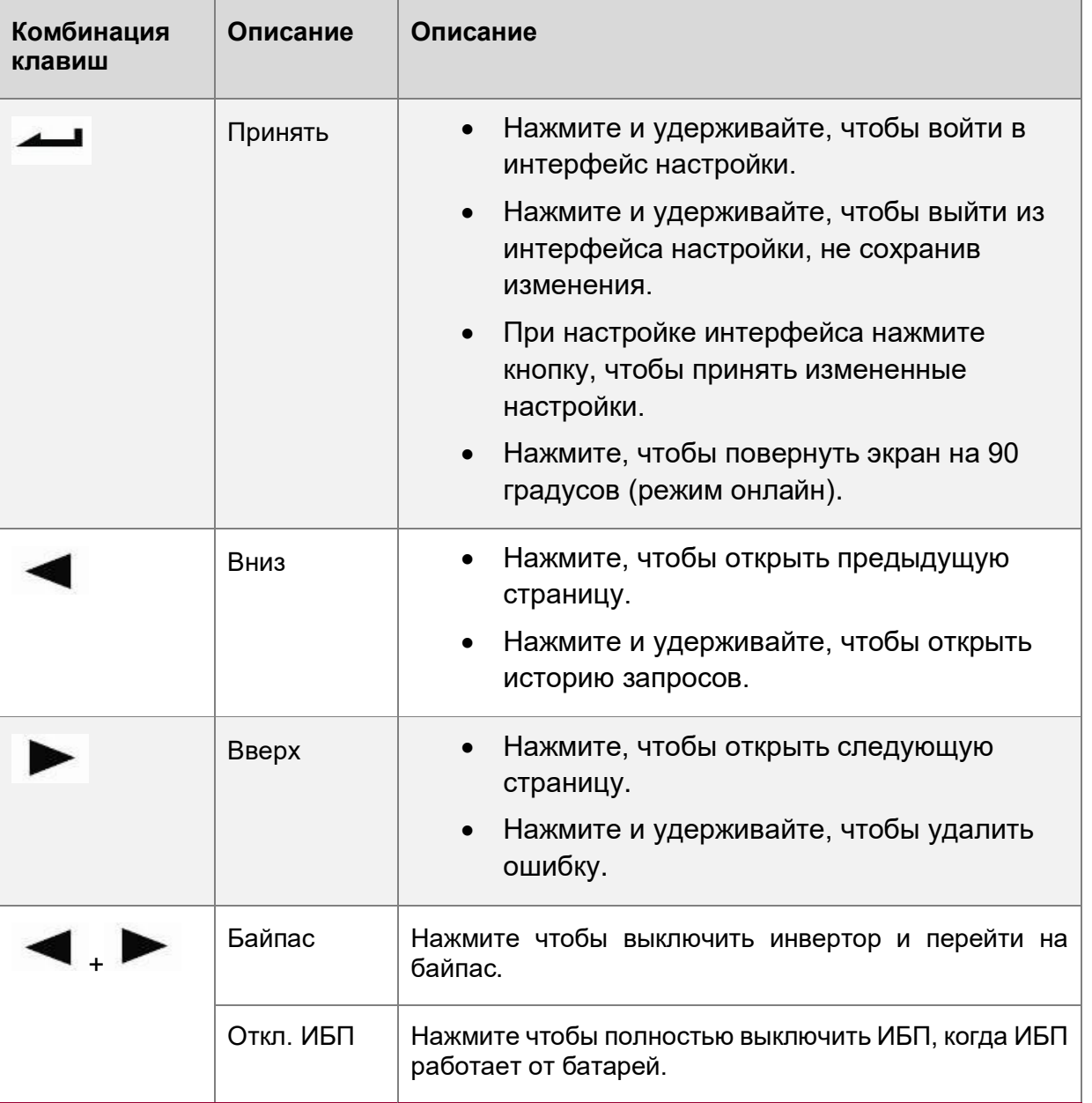

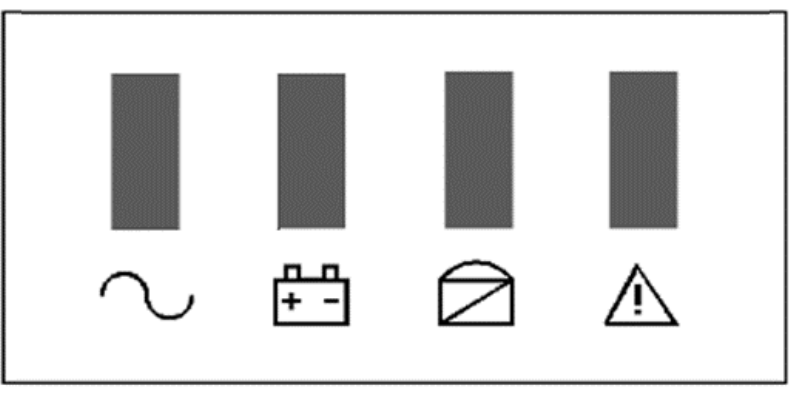

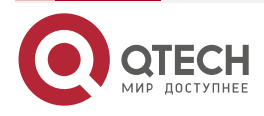

Элементы управления и индикаторы

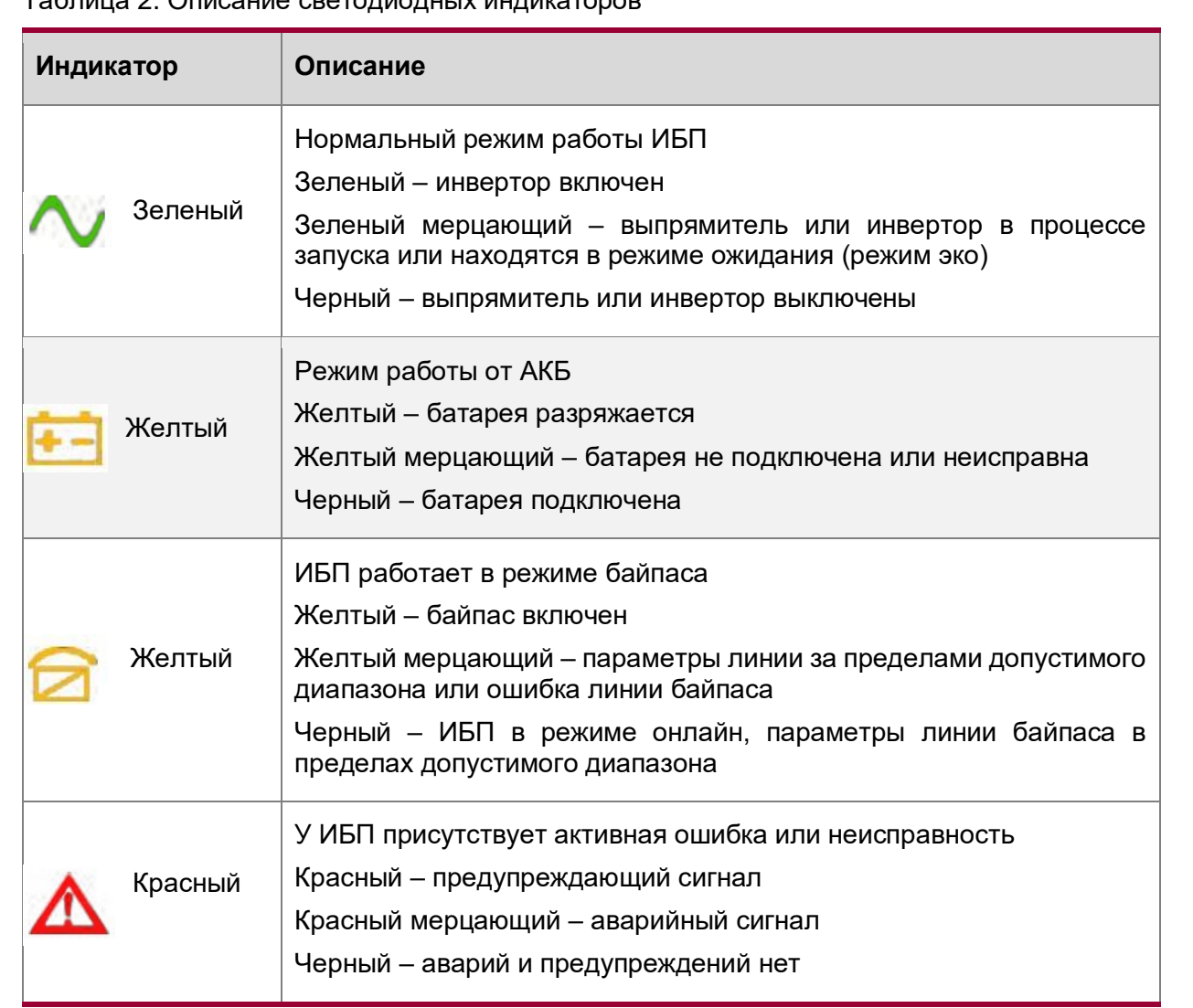

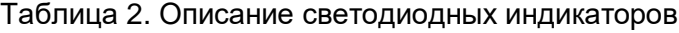

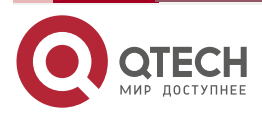

www.qtech.ru

 $\begin{array}{ccccc}\bullet&\bullet&\bullet&\bullet\end{array}$  $\begin{array}{ccccc}\bullet&\bullet&\bullet&\bullet\end{array}$ 

www.qtech.ru

. . . .

....

### <span id="page-24-0"></span>**7.1. Описание работы ЖК-дисплея**

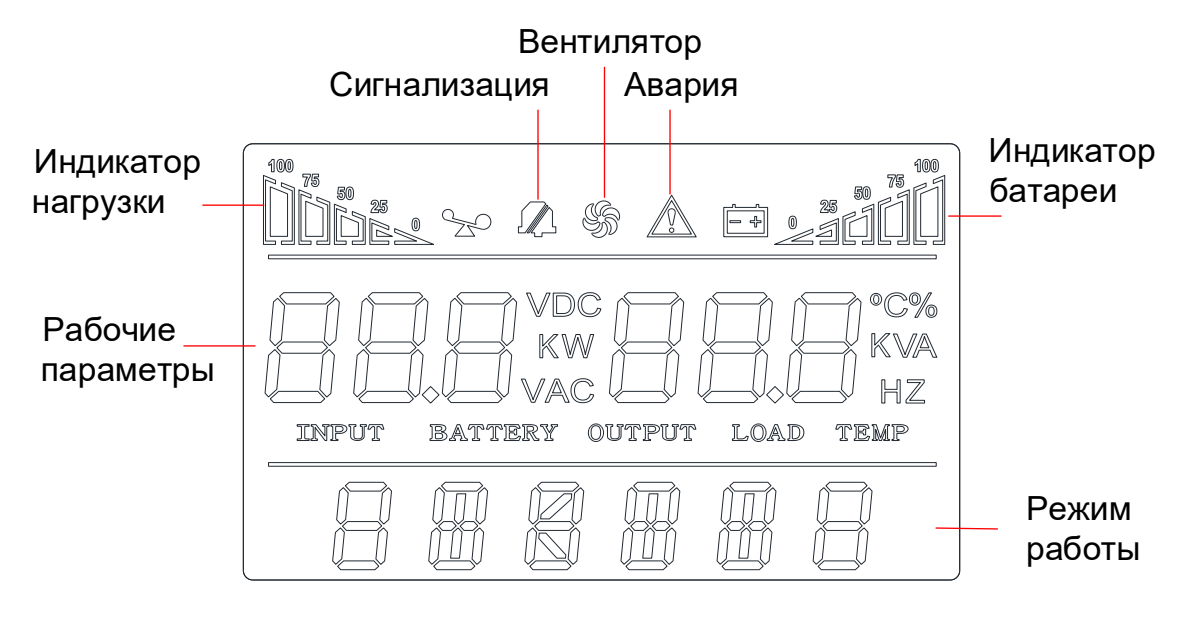

Рисунок 17. Индикаторы на ЖК-дисплее

Дисплей ИБП делится на несколько областей:

А) Область индикаторов состояния.

Следующая информация отображается в этой области:

- Индикатор нагрузки: указывает значение нагрузки в процентах от максимального значения (0 % – 25 %, 26 % – 50 %, 51 % – 75 % и 76 % – 100 %). В случае перегрузки ИБП, индикатор нагрузки мигает.
- Индикатор состояния батареи: указывает емкость батареи в процентах от максимального значения 0 % – 25 %, 26 % – 50 %, 51 % – 75 % и 76 % – 100 %. Когда батареи разряжается или отсоединяется, индикатор состояния батареи мигает.
- Индикатор вентилятора: показывает рабочее состояние вентилятора. Когда вентилятор работает нормально, индикатор вращается; если вентилятор неисправен, то индикатор мигает.
- Индикатор беззвучного режима: указывает на состояние звуковой сигнализации (включен/выключен). В случае отключения звука в режиме батареи индикатор беззвучного режима начнет мигать.
- Индикатор аварии: указывает, что ИБП неисправен.

Б) Область значений и настройки.

В нормальном режиме работы пользователь может считывать информацию о параметрах ИБП (входное напряжение, входная частота, выходное напряжение, выходная частота, емкость батарей и т.д.).

В случае неисправности на экране отображается код ошибки.

В режиме настройки пользователь может вносить изменения в параметры ИБП (выходное напряжение, id-адрес, режим параллельной работы, минимальное напряжения разряда АКБ, количество батарей и т.д.).

В данной области отображается режим работы ИБП в течение 20 секунд (STDBY – режим ожидания, BYPASS – режим байпаса, LINE – режим онлайн, BAT – режим аккумулятора,

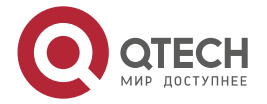

Элементы управления и индикаторы

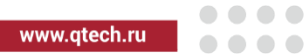

BATT – режим самотестирования аккумулятора, ECO – экономичный режим, FAULT – Режим аварии, CUCF – режим постоянного напряжения и частоты).

### <span id="page-25-0"></span>**7.2. Отображение параметров ИБП**

Таблица 3. Основное меню:

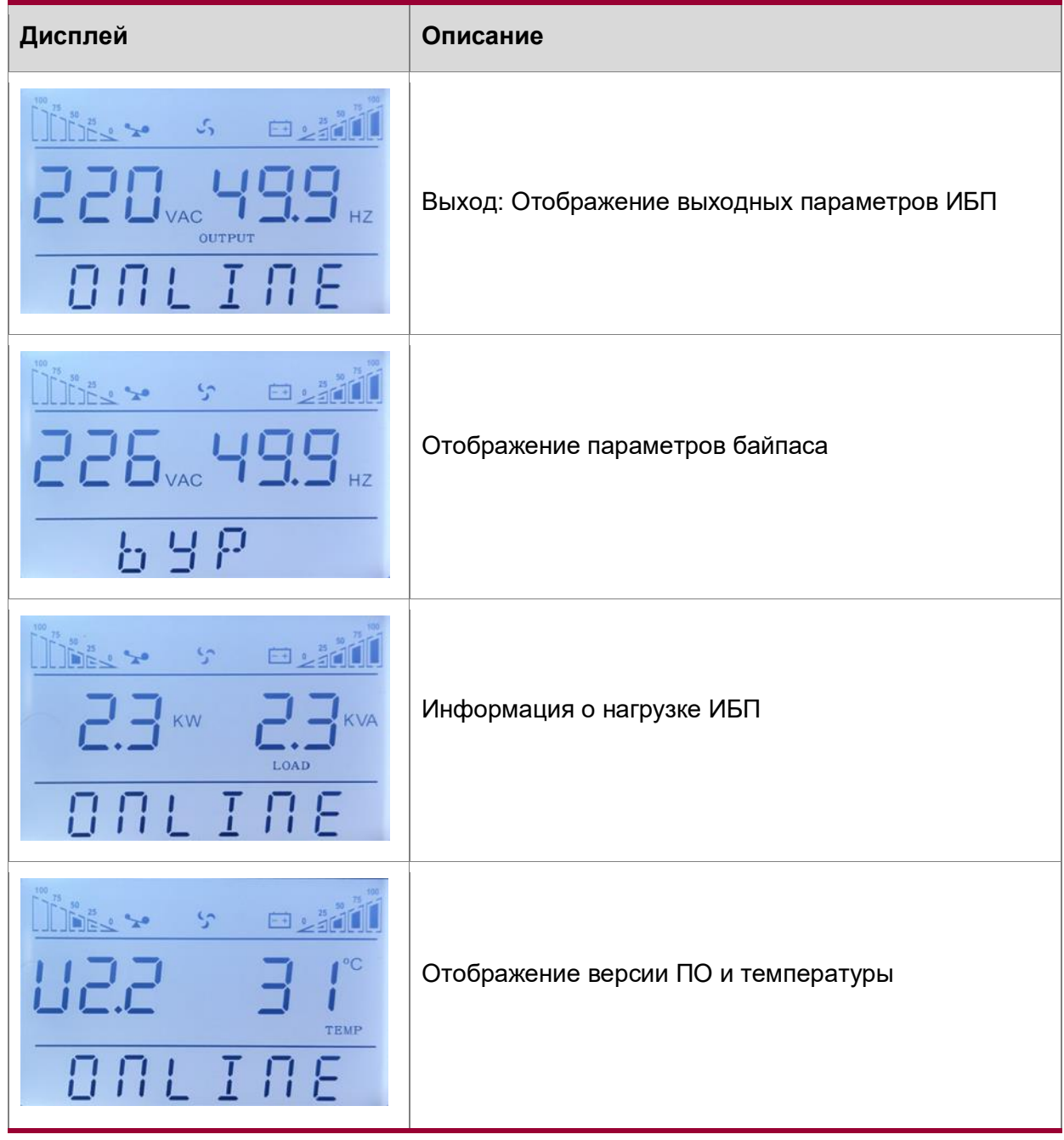

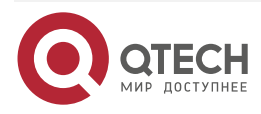

### Руководство пользователя QPS-OLS-RT-xx-192SK

### Элементы управления и индикаторы

www.qtech.ru

 $\begin{array}{ccccc}\bullet&\bullet&\bullet&\bullet\end{array}$ 

 $\begin{array}{ccccc}\bullet&\bullet&\bullet&\bullet\end{array}$ 

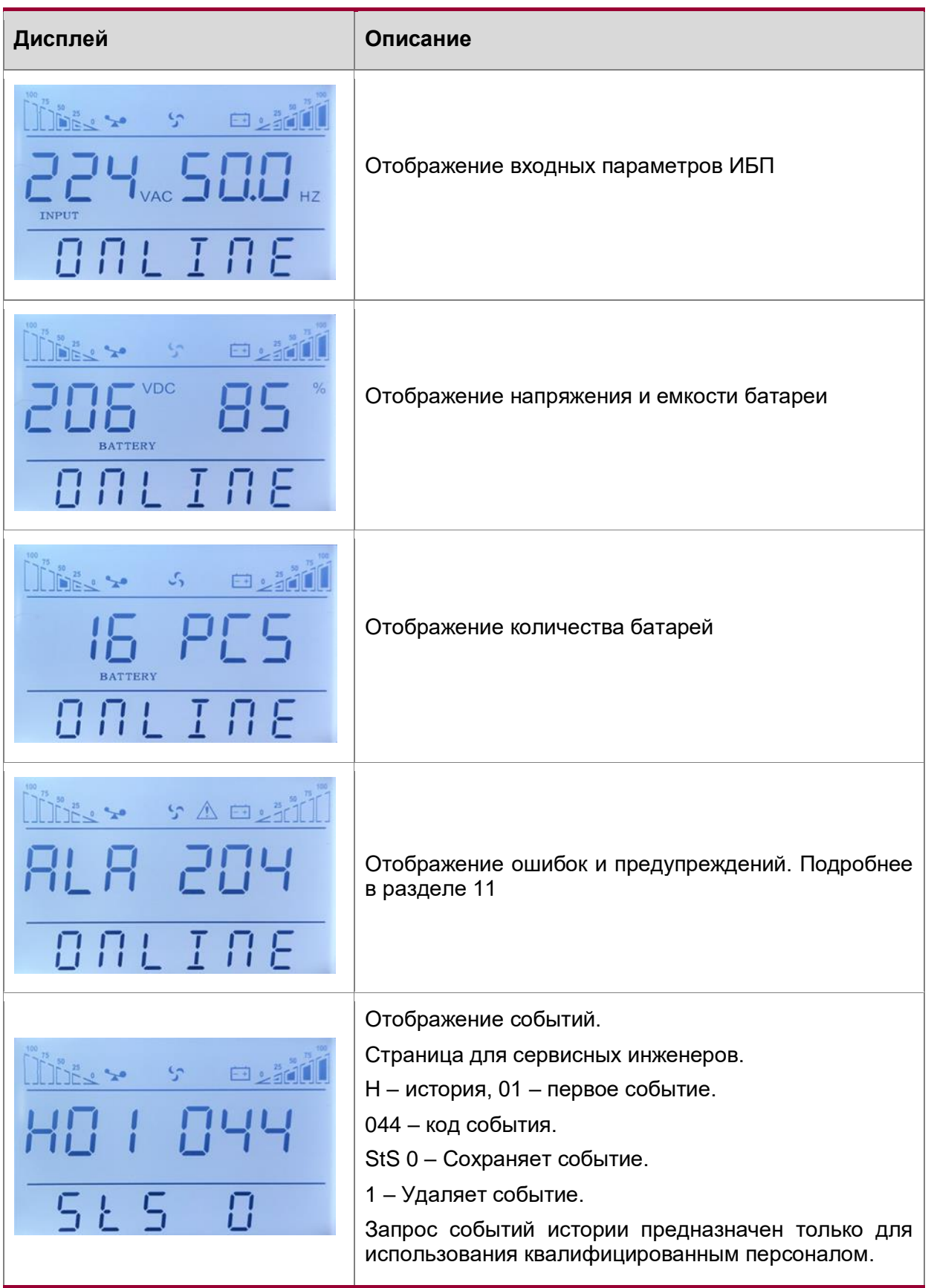

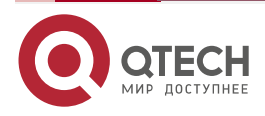

Элементы управления и индикаторы

 $\bullet\bullet\bullet\bullet$ 

 $\bullet\bullet\bullet\bullet$ 

### <span id="page-27-0"></span>**7.3. Настройки параметров режимов работы ИБП**

Для перехода в режим настройки параметров ИБП необходимо нажать и удерживать кнопку «Принять», при этом настраиваемые параметры начнут мигать.

Таблица 4. Настройка параметров режимов работы ИБП

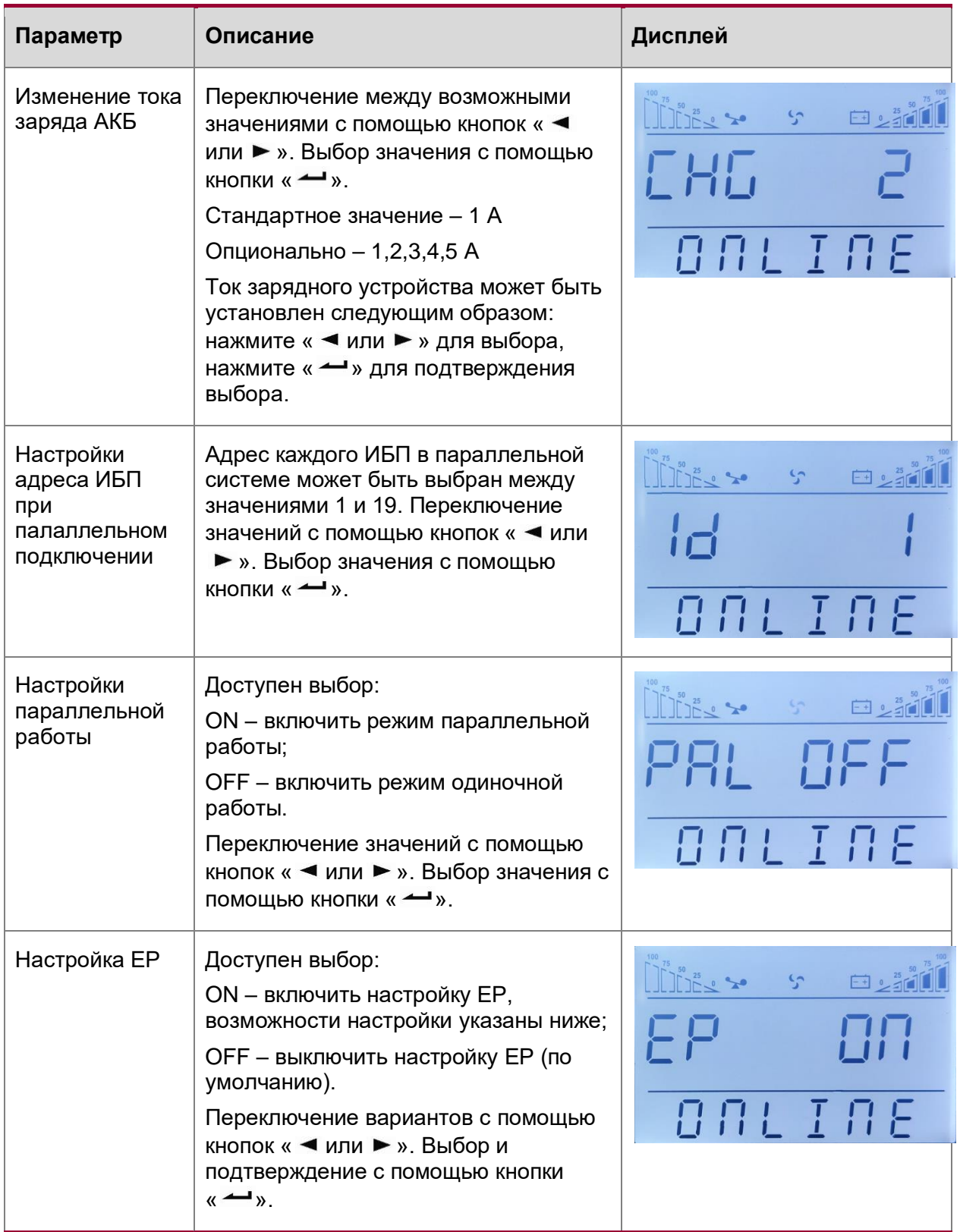

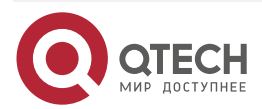

### Руководство пользователя QPS-OLS-RT-xx-192SK

Элементы управления и индикаторы

www.qtech.ru

 $\begin{array}{ccccc}\bullet&\bullet&\bullet&\bullet\end{array}$ 

 $\begin{array}{ccccc}\bullet&\bullet&\bullet&\bullet\end{array}$ 

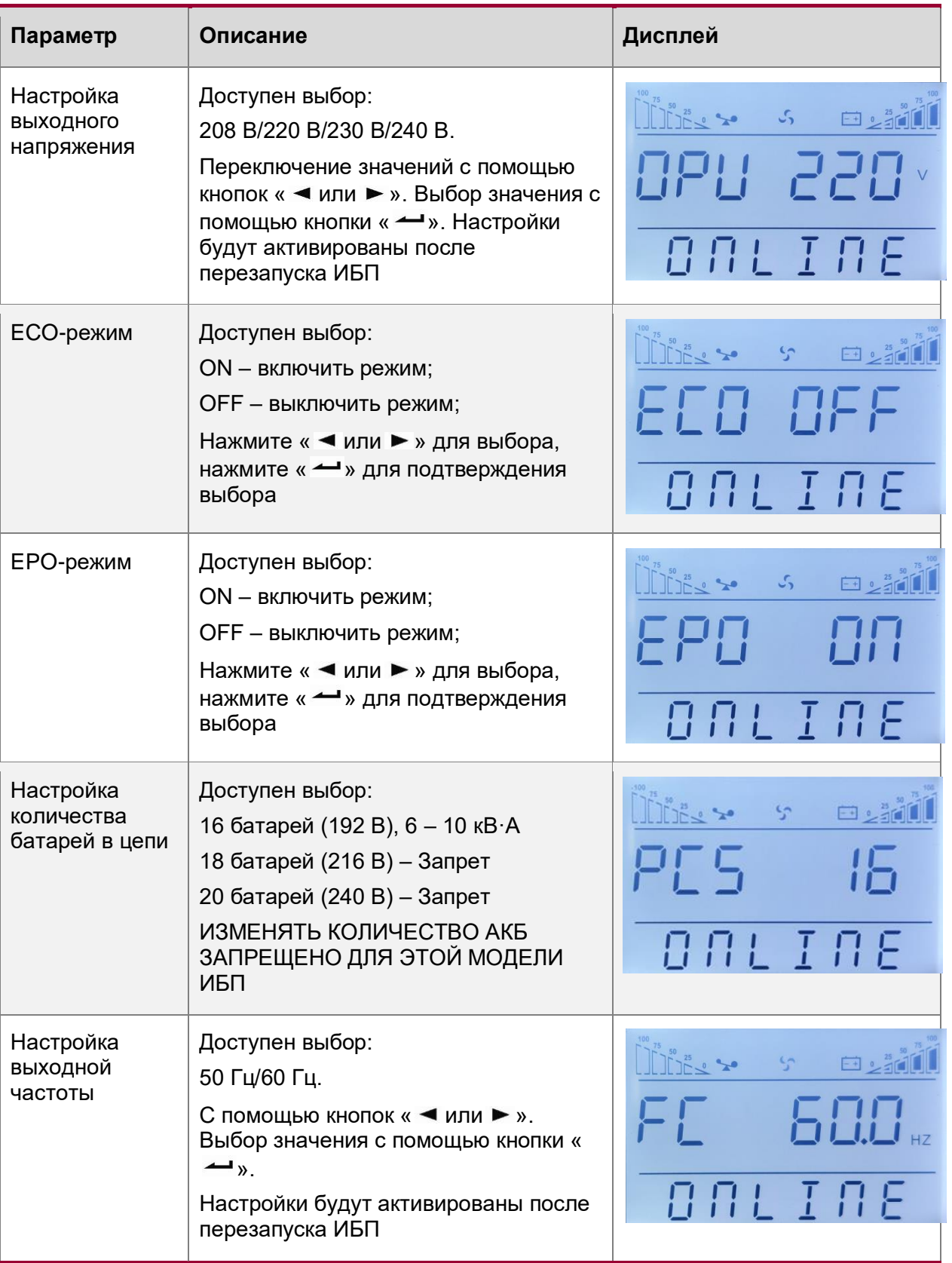

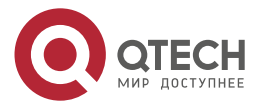

Элементы управления и индикаторы

www.qtech.ru

 $\bullet\bullet\bullet\bullet$ 

 $\bullet\bullet\bullet\bullet$ 

**ПРИМЕЧАНИЕ:** В случае, если в качестве выходного напряжения выбрано значение 208 В, то выходной коэффициент мощности ИБП равен 0,9. В случае необходимости изменения других параметров необходимо использовать программное обеспечение для удаленного мониторинга.

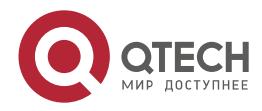

 $\bullet\bullet\bullet\bullet$ 

....

# <span id="page-30-0"></span>**8. ВКЛЮЧЕНИЕ/ВЫКЛЮЧЕНИЕ ИБП**

### <span id="page-30-1"></span>**8.1. Включение ИБП**

#### <span id="page-30-2"></span>**8.1.1. Запуск при наличии сети**

Необходимо удостовериться, что на вход ИБП подается сетевое напряжение.

Включите автоматический выключатель вводного напряжения и автоматический выключатель байпас, произойдет включение вентиляторов, ИБП работает в режиме байпас.

Светодиод инвертора начинает мерцать, светодиод байпаса горит желтым цветом. К этому моменту ИБП работает в режиме байпаса. Нажмите и удерживайте комбинацию клавиш « + », чтобы запустить инвертор ИБП. Светодиод инвертора горит зеленым цветом, ИБП работает в режиме онлайн.

#### <span id="page-30-3"></span>**8.1.2. Включение от батареи (при отсутствии сети)**

Нажмите кнопку « - », чтобы включить ИБП. Затем нажмите и удерживайте комбинацию клавиш « + », чтобы запустить инвертор ИБП (до срабатывания звуковой сигнализации).

Процесс запуска ИБП аналогичен ситуации с наличием сети. В случае возобновления электроснабжения от сети ИБП автоматически перейдет в режим онлайн.

### <span id="page-30-4"></span>**8.2. Выключение ИБП**

#### <span id="page-30-5"></span>**8.2.1. Выключение при наличии сети**

Выключите нагрузку и разомкните внешний выходной автоматический выключатель.

Нажмите комбинацию клавиш « < + > » для перевода ИБП в режим байпаса. Разомкните входной сетевой автоматический выключатель и автоматический выключатель байпаса. После этого ИБП полностью выключится.

#### <span id="page-30-6"></span>**8.2.2. Выключение ИБП в режиме аккумулятора**

Выключите нагрузку и разомкните внешний выходной автоматический выключатель.

Нажмите комбинацию клавиш « + » для выключения ИБП. После этого ИБП полностью выключается.

**ПРИМЕЧАНИЕ:** Внутренние компоненты ИБП могут оставаться под напряжением в течение 10 минут после завершения процедуры выключения. В связи с этим перед началом процедуры обслуживания необходимо дождаться разряда внутренних компонентов ИБП.

#### <span id="page-30-7"></span>**8.3. Включение параллельной системы**

- Убедитесь, что кабели питания и коммуникационные кабели подключены корректно (подробнее в разделе [4.3\)](#page-13-0).
- Замкните внешние выходы СВ1 и СВ2 (раздел [4.2\)](#page-12-0).
- Замкните входные сетевые выключатели и байпасные выключатели ИБП. Через 2 минуты после завершения данной процедуры ИБП начинают работать в режиме параллельной работы.
- Включите нагрузку.

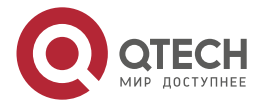

#### Включение/выключение ИБП

. . . .

По окончанию данной процедуры параллельная система ИБП начнет снабжать нагрузку электроэнергией.

#### <span id="page-31-0"></span>**8.4. Выключение параллельной системы**

- Выключите нагрузку и разомкните внешний выходной выключатель.
- $\bullet$  Нажмите комбинацию клавиш «  $\blacktriangleleft + \blacktriangleright$  » для перевода ИБП в режим байпаса.
- Разомкните входной сетевой выключатель и выключатель байпаса.

После завершения данной процедуры параллельная система ИБП полностью выключится.

#### <span id="page-31-1"></span>**8.4.1. Подключение и запуск новой параллельной системы**

Разомкните входной и выходной выключатели всех ИБП, входящих в параллельную систему. Подключите входные, выходные кабели к каждому ИБП параллельной системы.

Подключите ИБП между собой при помощи кабелей параллельного подключения.

Замкните входные сетевые выключатели каждого ИБП, входящего в параллельную систему.

Запустите по очереди каждый ИБП. Необходимо удостовериться, что каждый ИБП запускается корректно и переходит в режим онлайн без наличия ошибок.

Замкните внешние выходные выключатели и запустите нагрузку.

#### <span id="page-31-2"></span>**8.4.2. Отключение одно ИБП в параллельной системе**

Для отключения ИБП, находящегося в параллельной системе и работающего в режиме онлайн, необходимо выполнить следующие действия:

- Нажмите комбинацию клавиш « **→ + >** », после этого ИБП перестанет снабжать нагрузку электроэнергией.
- Разомкните входной сетевой выключатель, выключатель байпаса и выходной выключатель.
- Нажмите комбинацию клавиш « **→ + >** » на всех остальных ИБП, находящихся в параллельной системе, после этого система перейдет в режим байпаса.
- Извлеките кабели отключаемого ИБП. После этого ИБП будет полностью отключен от параллельной системы.
- Нажмите комбинацию клавиш « → + → » на всех ИБП, оставшихся в параллельной системе для их перевода в режим онлайн.

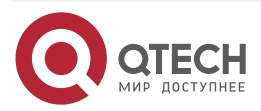

Коммуникационные интерфейсы

. . . .

....

# <span id="page-32-0"></span>**9. КОММУНИКАЦИОННЫЕ ИНТЕРФЕЙСЫ**

В зависимости от комплектации ИБП может включать в себя несколько коммуникационных интерфейсных портов: RS232, EPO, карта SNMP, USB, сухие контакты, RS485.

**ПРИМЕЧАНИЕ:** В интеллектуальный слот одновременно может быть установлен только один из следующих интерфейсов: карта SNMP, сухие контакты или порт RS485. Порты RS232 и USB не могут работать одновременно.

### <span id="page-32-1"></span>**9.1. Стандартные коммуникационные порты**

#### **Разъем RS-232**

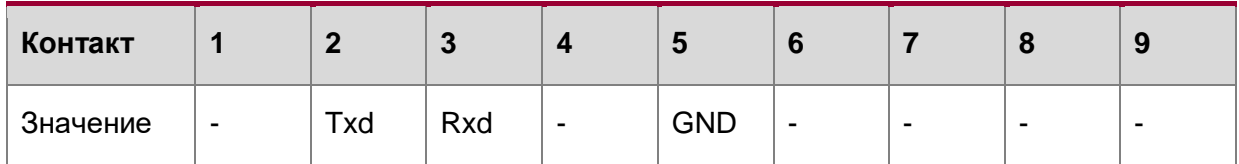

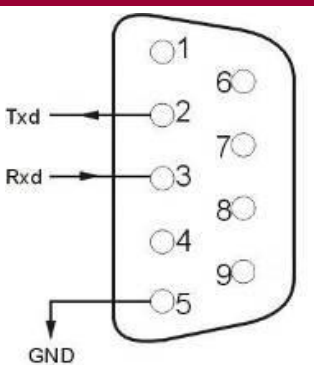

Рисунок 18. Разъем RS-232

#### **Разъем USB**

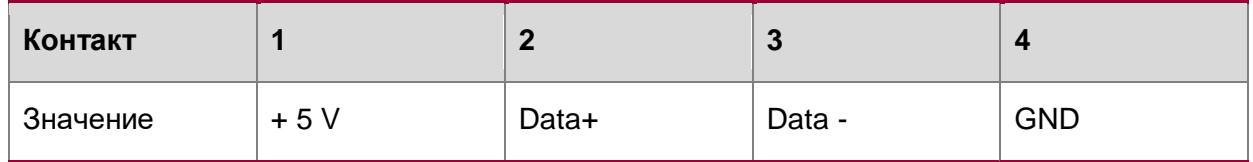

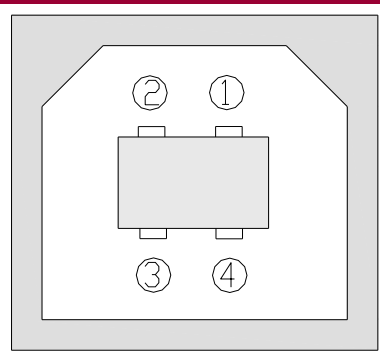

Рисунок 19. Разъем USB

#### **Порт EPO**

EPO – это контакт аварийного отключения питания. Контакт EPO находится на задней панели ИБП. Пользователи могут немедленно отключить выход ИБП, разомкнув контакт EPO в случае чрезвычайной ситуации.

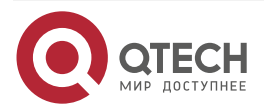

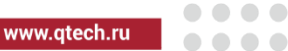

**ПРИМЕЧАНИЕ:** По умолчанию EPO не работает, если вы хотите использовать эту функцию, активируйте функцию EPO в программном обеспечении.

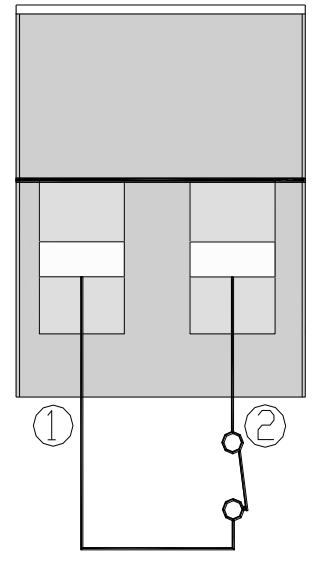

Рисунок 20. Контакт EPO

В нормальном состоянии, контакт 1 и 2 не замкнуты.

Для аварийного отключения питания соединить контакты 1 и 2.

#### <span id="page-33-0"></span>**9.2. Опциональные коммуникационные порты**

На задней панели ИБП имеется слот для карты SNMP, сухие контакты, карты RS485. Пользователи могут вставить одну из двух карт, чтобы осуществлять удаленный мониторинг ИБП. Пользователям не нужно отключать ИБП при установке карты.

Последовательность установки:

- 1. Снять крышку слота;
- 2. Вставить карту;
- 3. Зафиксировать карту с помощью винтов.

#### <span id="page-33-1"></span>**9.2.1. SNMP-карта (опционально)**

Карта SNMP используется для мониторинга состояния ИБП через сеть TCP/IP, пользователь может контролировать состояние ИБП и его параметры (напряжение, ток и т.д.) через локальную вычислительную сеть или Интернет. Пожалуйста, обратитесь к руководству пользователя карты SNMP для получения более подробной информации.

#### <span id="page-33-2"></span>**9.2.2. RS485**

RS485 является дополнительной функцией для удаленного мониторинга и связи. RS485, SNMP и карта "сухие контакты" устанавливаются в соответствующий слот на задней панели ИБП.

#### <span id="page-33-3"></span>**9.2.3. Сухие контакты**

С помощью платы пользователи могут получать сигналы через сухие контакты (бинарные) для программируемого контроллера и системы управления.

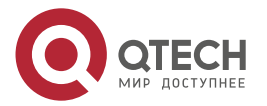

Коммуникационные интерфейсы

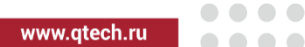

 $\mathcal{L}^{\mathcal{A}}\mathcal{L}^{\mathcal{A}}\mathcal{L}^{\mathcal{B}}$ 

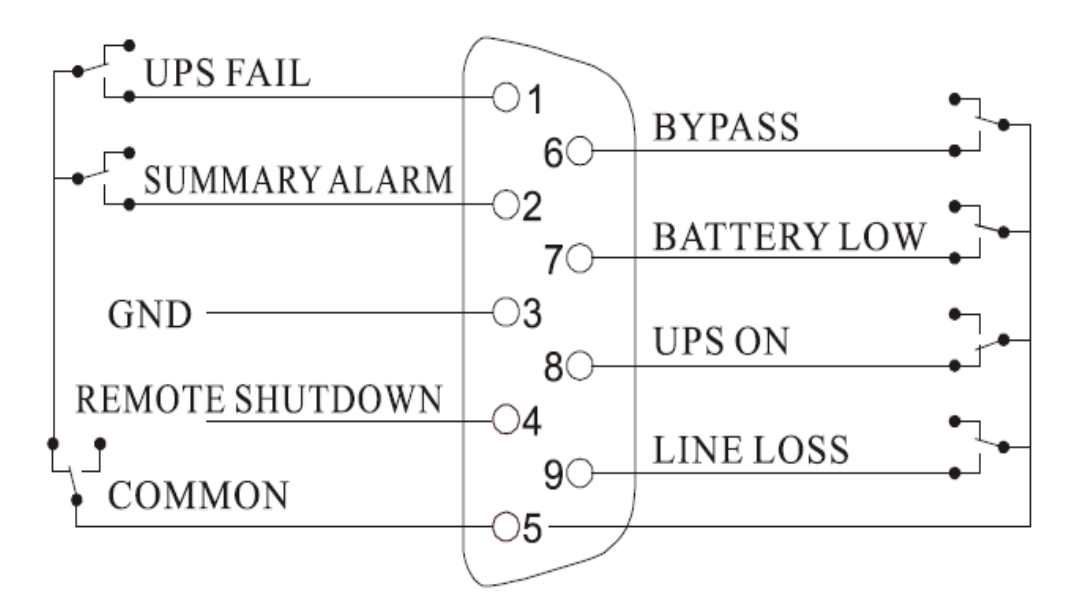

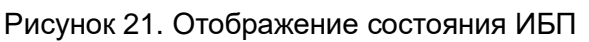

Таблица 5. Описание сигналов:

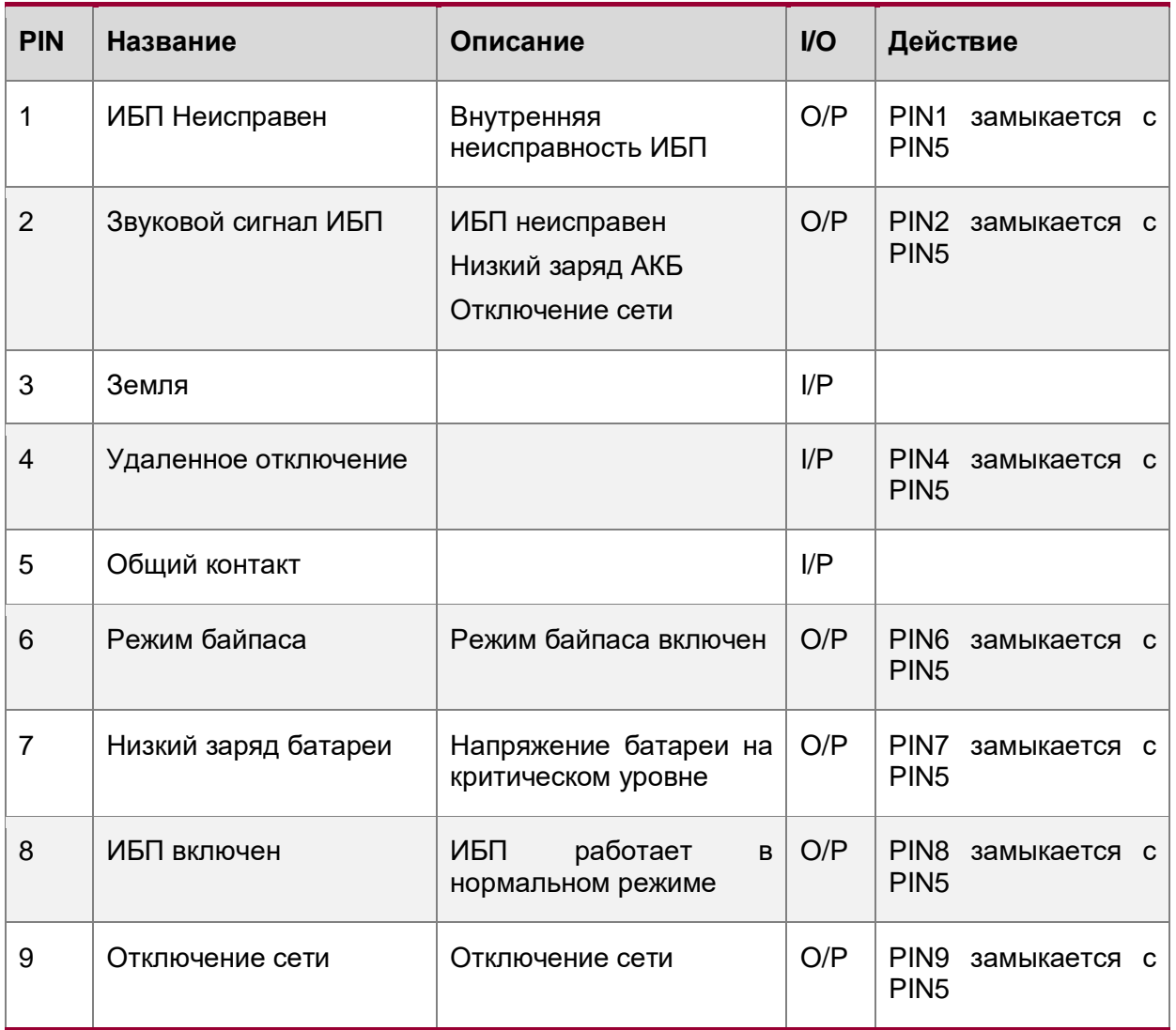

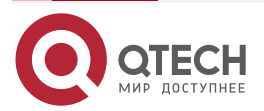

 $\bullet\bullet\bullet\bullet$ 

....

# <span id="page-35-0"></span>**10. ТЕХНИЧЕСКОЕ ОБСЛУЖИВАНИЕ**

Данная глава содержит информацию по обслуживанию аккумуляторных батарей и их утилизации, и замене, а также данные по проверке состояния и функций ИБП.

#### <span id="page-35-1"></span>**10.1. Техническое обслуживание аккумуляторов**

В ИБП установлены герметичные необслуживаемые свинцово-кислотные аккумуляторы с клапаном сброса (VRLA). При подключении к сети электропитания не зависимо от того, включен ИБП или нет, он автоматически осуществляет заряд АКБ, обеспечивая при этом защиту от перезаряда или глубокого разряда батарей.

- Если ИБП не используется в течение длительного времени его необходимо подключать к электросети для перезарядки АКБ не реже чем каждые 4 – 6 месяцев.
- В регионах с жарким климатом АКБ следует заряжать и разряжать каждые 2 месяца. Стандартное время зарядки должно быть не менее 12 часов.
- В нормальных условиях срок службы аккумуляторов составляет от 3 до 5 лет. В случае если АКБ находится в плохом состоянии, их замена должна быть произведена ранее.
- Замена аккумуляторов должна выполняться квалифицированным персоналом.
- Необходимо производить замену аккумуляторов на такое же количество с идентичными характеристиками. Не допустима совместная установка батарей разных производителей и разных моделей/емкости.
- Все аккумуляторы следует заменять одновременно, следуя инструкциям производителя АКБ.

#### <span id="page-35-2"></span>**10.2. Меры предосторожности при замене аккумуляторов**

- 1. Перед демонтажем аккумуляторов снимите украшения, часы и другие металлические предметы.
- 2. Используйте резиновые перчатки и сапоги, инструменты с изолированными рукоятками.
- 3. Если необходимо заменить все соединительные кабели, используйте оригинальные материалы от авторизованных дистрибьюторов и сервисных центров во избежание перегрева или искрения, использование кабелей неверного сечения и типа может привести к возгоранию.
- 4. Не сжигайте аккумуляторы. Аккумуляторы могут взорваться.
- 5. Не вскрывайте и не взламывайте аккумуляторы, электролит очень ядовит и вреден для кожи и глаз.
- 6. Не замыкайте положительный и отрицательный электроды аккумулятора, это может привести к поражению электрическим током или возгоранию.
- 7. Убедитесь в отсутствии напряжения, прежде чем прикасаться к АКБ. Цепь батарей не изолирована от ввода. Может присутствовать опасное напряжение между клеммами АКБ и заземлением.
- 8. Даже если входной выключатель отключен, компоненты внутри ИБП все еще связаны с аккумуляторами и присутствуют потенциальные опасные

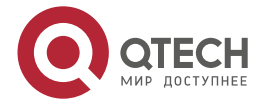

напряжения. Поэтому, прежде чем выполнять какие-либо работы по техническому обслуживанию и ремонту, разомкните разъем батарей или отсоедините перемычку между батареями.

9. Аккумуляторы выдают опасное напряжение и ток. Обслуживание аккумуляторов, такое как замена, должно выполняться квалифицированным персоналом, который имеет достаточный опыт обслуживания аккумуляторов. Никакие другие лица не должны производить работы с аккумуляторами.

### <span id="page-36-0"></span>**10.3. Процедура замены аккумуляторов**

#### <span id="page-36-1"></span>**10.3.1. Замера аккумуляторов при включённом ИБП**

- 1. Включить автоматический выключатель байпас.
- 2. Нажмите кнопку « ◀ + ► », чтобы перевести ИБП в режим байпаса.
- 3. Снимите лицевую панель батарейного модуля.
- 4. Снимите панель ограничивающую извлечение аккумуляторов.
- 5. Отключите шину постоянного тока.
- 6. Извлеките аккумуляторы.
- 7. Поочередно отсоедините провода от аккумуляторов.
- 8. Снимите металлические панели, которые используются для крепления аккумулятора при их наличии.
- 9. Поочередно замените батареи.
- 10.Установите на место металлические панели крепления батарей при их наличии.
- 11.Поочередно подключите провода аккумуляторов. Будьте внимательны при подключении последнего провода, напряжение между крайними контактами собранной батарейной емкости превышает 190 В.
- 12.Подключите шину постоянного тока.
- 13.Установите панель ограничивающую извлечение аккумуляторов.
- 14.Установите на место лицевую панель.

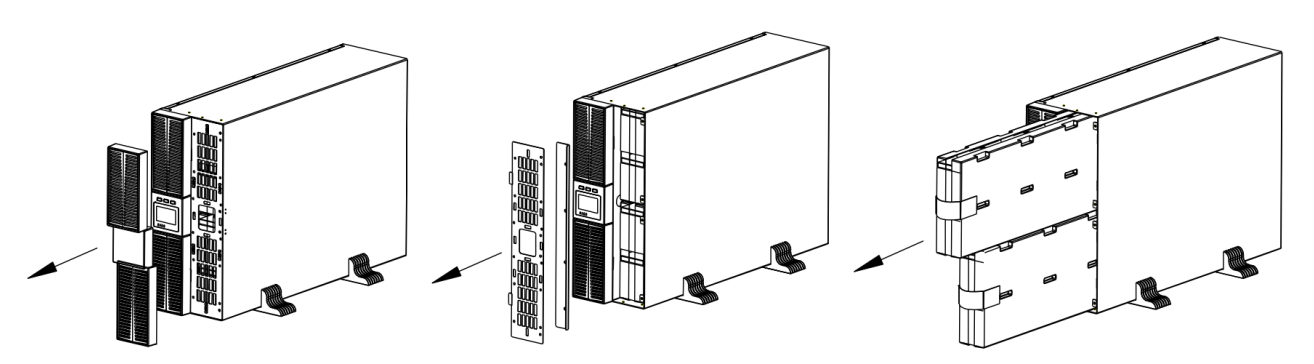

Рисунок 22. Извлечение аккумуляторов

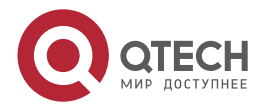

#### Техническое обслуживание

 $\begin{array}{c} \bullet & \bullet & \bullet & \bullet \end{array}$ 

 $\qquad \qquad \bullet \qquad \bullet \qquad \bullet$ 

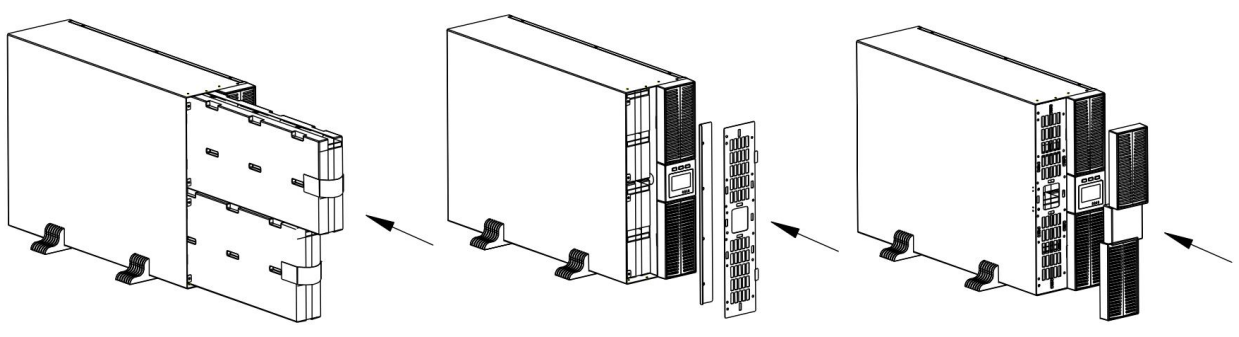

Рисунок 23. Установка аккумуляторов

#### <span id="page-37-0"></span>**10.3.2. Замера аккумуляторов при выключенном ИБП**

- 1. Выключить ИБП.
- 2. Убедитесь, что входное и выходное напряжение отсутствует.
- 3. Снимите лицевую панель батарейного модуля.
- 4. Снимите панель ограничивающую извлечение аккумуляторов.
- 5. Отключите шину постоянного тока.
- 6. Извлеките аккумуляторы.
- 7. Поочередно отсоедините провода от аккумуляторов.
- 8. Снимите металлические панели, которые используются для крепления аккумулятора при их наличии.
- 9. Поочередно замените батареи.
- 10.Установите на место металлические панели крепления батарей при их наличии.
- 11.Поочередно подключите провода аккумуляторов. Будьте внимательны при подключении последнего провода, напряжение между крайними контактами собранной батарейной емкости превышает 190 В.
- 12.Подключите шину постоянного тока.
- 13.Установите панель ограничивающую извлечение аккумуляторов.
- 14.Установите на место лицевую панель

### <span id="page-37-1"></span>**10.4. Проверка работоспособности ИБП**

Проверку работоспособности ИБП рекомендуется проводить раз в полгода.

Каждый раз при проведении тех. обслуживания аппарата следует:

1. Проверьте работоспособность ИБП.

Если сетевое напряжение отвечает тех. характеристикам, то ИБП работает в нормальном режиме. Если сетевое напряжение выходит за допустимый диапазон, то ИБП работает в режиме от аккумулятора. В обоих случаях, это не является признаком неисправности.

2. Проверить переход из одного режима в другой.

Отключить напряжение на входе для моделирования сбоя в сети. ИБП перейдет в режим работы от аккумулятора, затем необходимо снова подключить сетевой кабель и убедиться, что система возвращается в нормальный режим. Перевести ИБП в режим байпаса, а затем перевести его обратно в режим онлайн.

3. Проверить на наличие ошибок

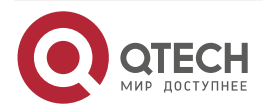

#### Техническое обслуживание

Во время вышеуказанных проверок необходимо удостовериться, что режим работы на экране соответствуют фактическому режиму работы ИБП. В случае наличия ошибок рекомендуется связаться с сервисной службой для их устранения.

### <span id="page-38-0"></span>**10.5. Техническое обслуживание ИБП**

Профилактическое обслуживание ИБП может обеспечить его надежность и длительный срок службы. Следующие проверки должны проводиться каждый месяц.

- Выключить ИБП (см. [Выключение ИБП\)](#page-30-4).
- Проверьте вентиляционное отверстие, чтобы убедиться, что оно не заблокировано.
- Проверьте наличие пыли на крышке ИБП, протрите сухой тряпкой в случае необходимости.
- Проверьте состояние изоляции входных, выходных кабелей на наличие повреждений.
- Убедитесь, что ИБП хорошо защищен от влаги.
- Запустите ИБП (см. [Включение ИБП\)](#page-30-1).

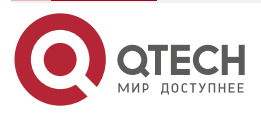

 $\begin{array}{c} \bullet & \bullet & \bullet & \bullet \end{array}$ 

....

www.gtech.ru

. . . .

....

# <span id="page-39-0"></span>**11. ПОИСК НЕИСПРАВНОСТЕЙ**

Если звучит сигнал тревоги ИБП, а также срабатывает звуковая сигнализация, то пользователь может увидеть код тревоги, нажав нажмите кнопку « », чтобы увидеть код ошибки на ЖК-дисплее. Для того чтобы сбросить код ошибки из истории, необходимо нажать и удерживать кнопку « ». При невозможности устранить проблему, используя информацию раздела [11.1,](#page-39-1) необходимо обратиться в сервисный центр.

### <span id="page-39-1"></span>**11.1. Аварийные сообщения**

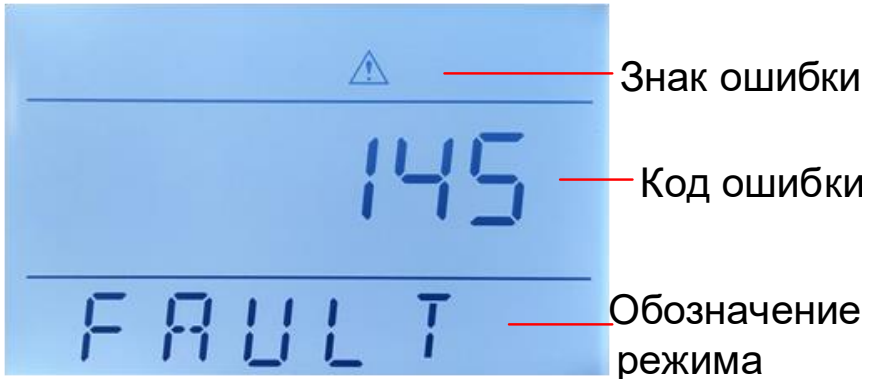

Рисунок 24. Пример отображения ошибки

Таблица 6. Отображение ошибок на экране ИБП:

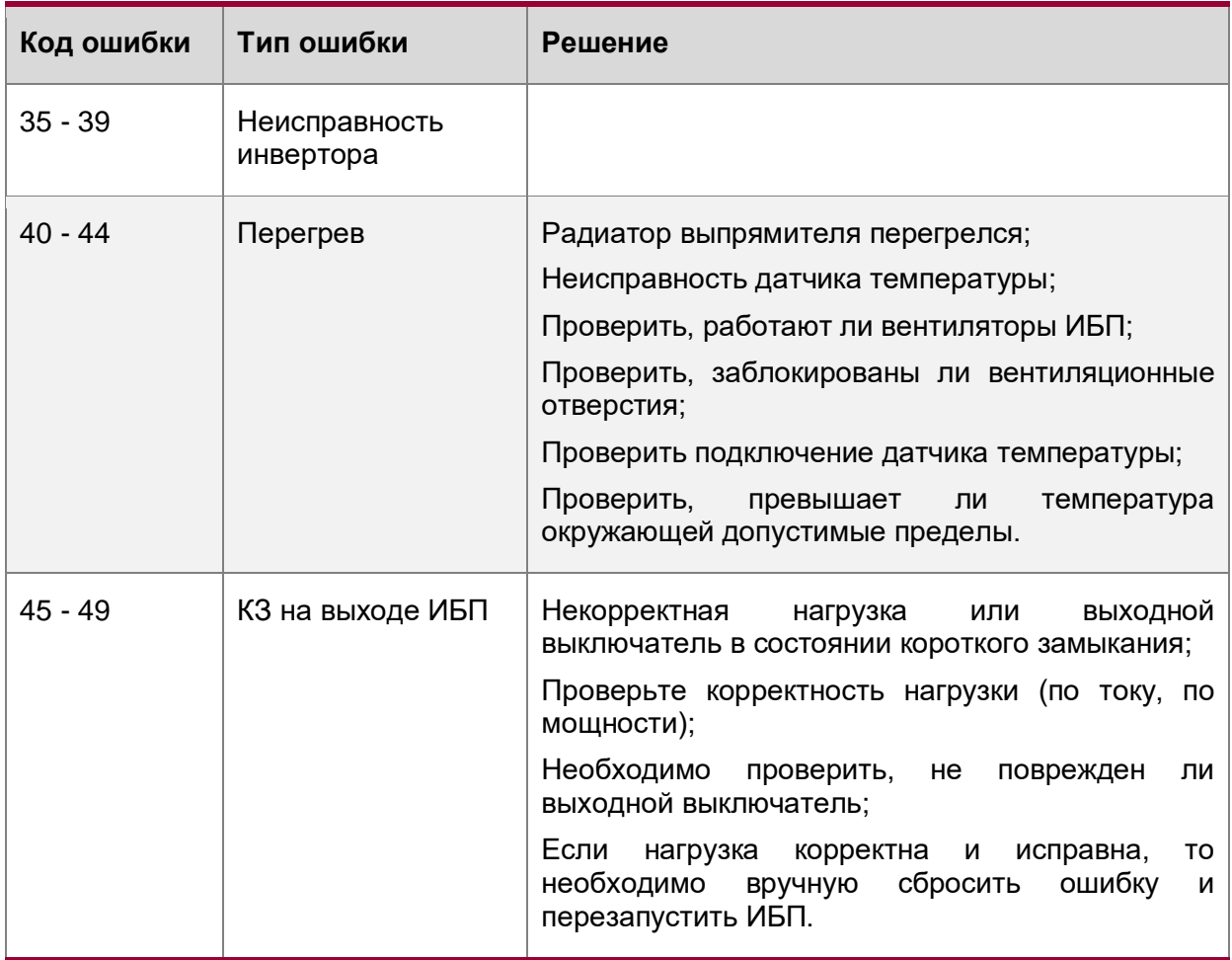

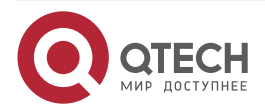

 $\bullet\bullet\bullet\bullet$ 

 $\bullet\bullet\bullet\bullet$ 

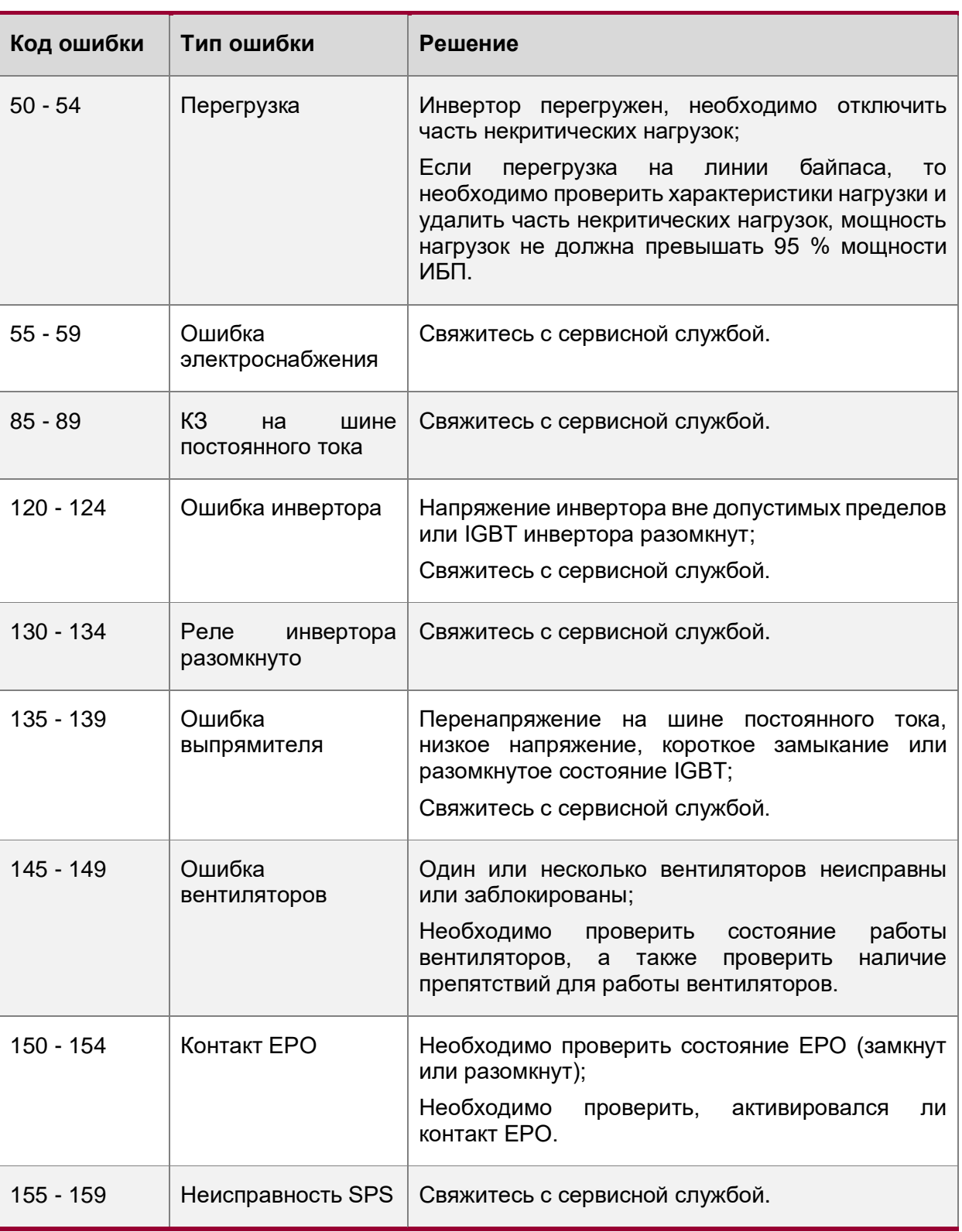

**ПРИМЕЧАНИЕ:** Свяжитесь с сервисной службой, если на экране отображается какая-либо другая информация о неисправности. После устранения неполадок необходимо сбросить ошибку в меню, чтобы перезапустить ИБП.

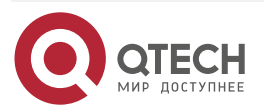

. . . .

 $\bullet\bullet\bullet$ 

### <span id="page-41-0"></span>**11.2. Предупредительные сообщения**

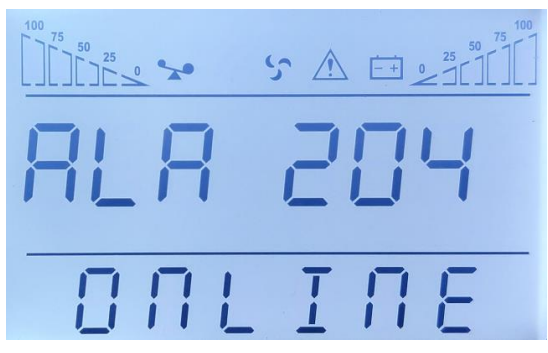

Рисунок 25. Пример отображения предупреждения на дисплее ИБП

Таблица 7. Коды ошибки

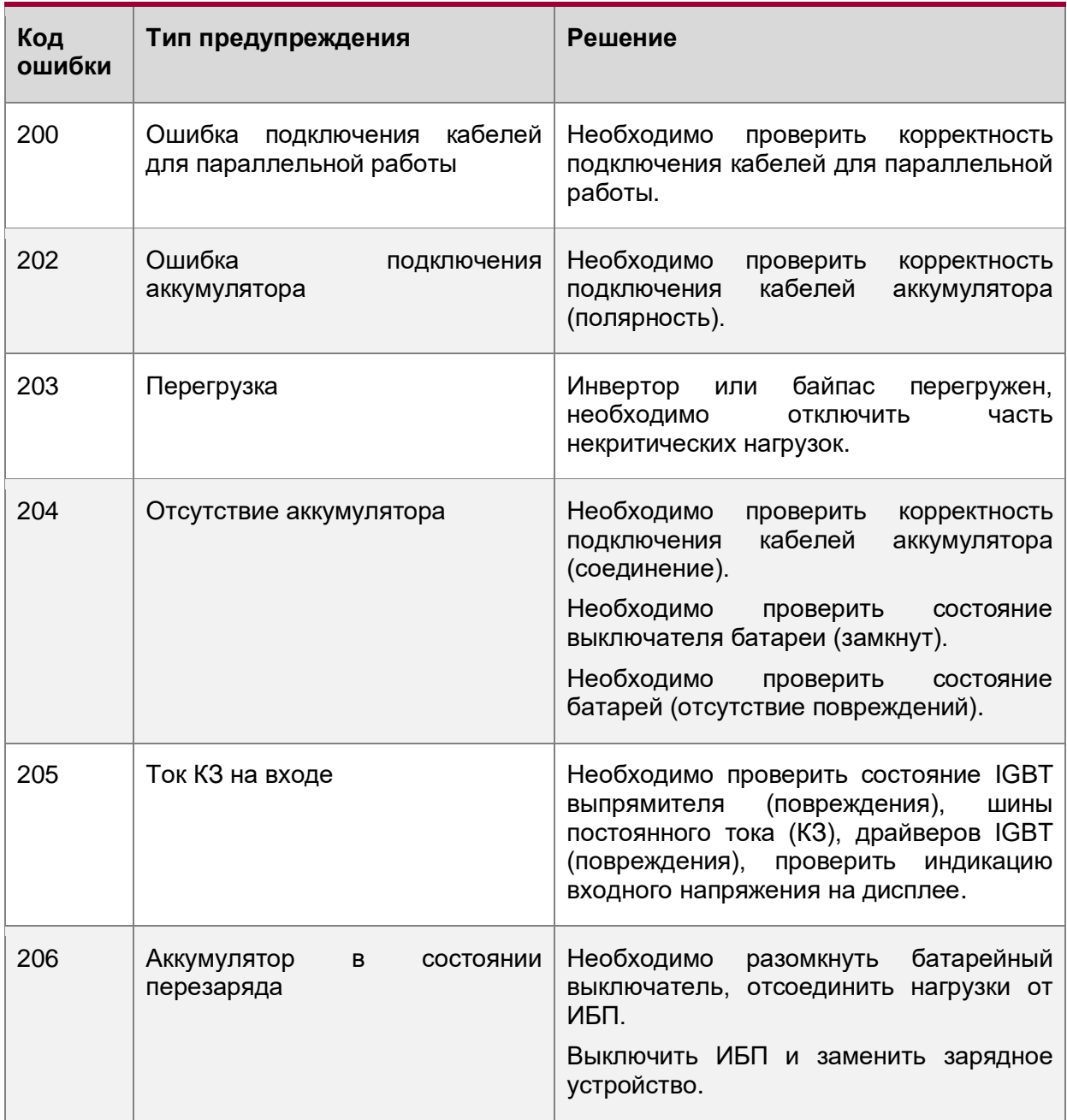

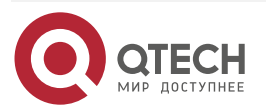

www.qtech.ru

 $\begin{array}{ccccc}\bullet&\bullet&\bullet&\bullet\end{array}$ 

 $\begin{array}{ccccc}\n\bullet & \bullet & \bullet & \bullet & \bullet\n\end{array}$ 

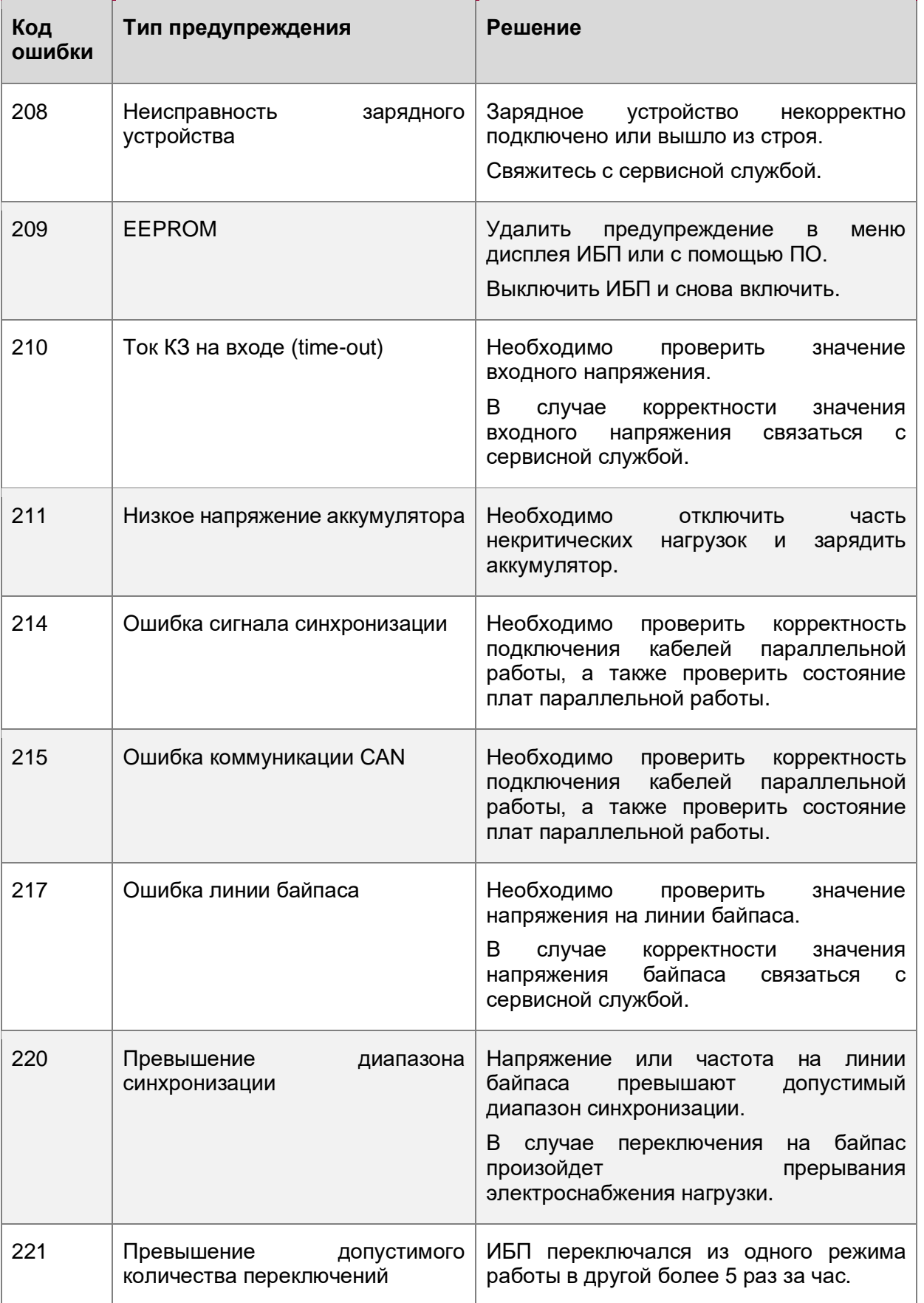

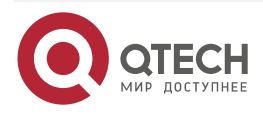

www.qtech.ru

 $\begin{array}{ccccc}\bullet&\bullet&\bullet&\bullet\end{array}$  $\begin{array}{ccccc}\n\bullet & \bullet & \bullet & \bullet & \bullet\n\end{array}$ 

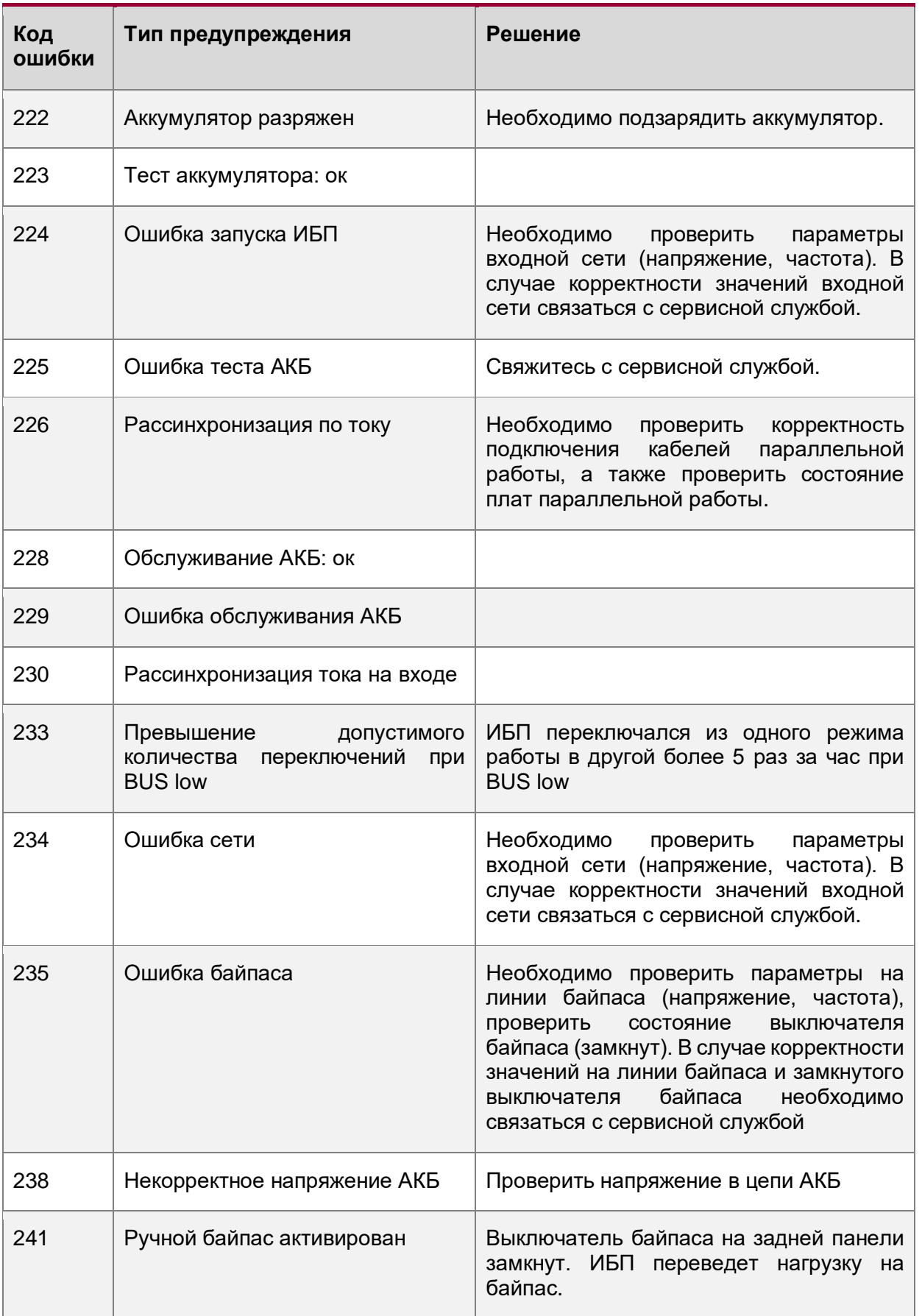

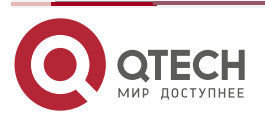

www.qtech.ru

 $\bullet\bullet\bullet\bullet$ 

 $\bullet\bullet\bullet\bullet$ 

**ПРИМЕЧАНИЕ:** В случае короткого замыкания на выходе ИБП выдает сигнал ошибки. Перед выключением ИБП обязательно отключите все нагрузки и отключите питание от сети, иначе это приведет к короткому замыканию входа переменного тока.

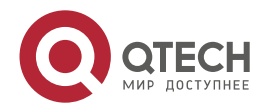

 $\begin{array}{c} \bullet & \bullet & \bullet & \bullet \end{array}$ 

 $\qquad \qquad \bullet \qquad \bullet \qquad \bullet$ 

## <span id="page-45-0"></span>**12. ОБЩАЯ ИНФОРМАЦИЯ**

#### <span id="page-45-1"></span>**12.1. Замечания и предложения**

Мы всегда стремимся улучшить нашу документацию и помочь вам работать лучше, поэтому мы хотим услышать вас. Мы всегда рады обратной связи, в особенности:

- ошибки в содержании, непонятные или противоречащие места в тексте;
- идеи по улучшению документации, чтобы находить информацию быстрее;
- неработающие ссылки и замечания к навигации по документу.

Если вы хотите написать нам по поводу данного документа, то используйте, пожалуйста, форму обратной связи на [qtech.ru.](https://www.qtech.ru/company/contacts/)

### <span id="page-45-2"></span>**12.2. Гарантия и сервис**

Процедура и необходимые действия по вопросам гарантии описаны на сайте QTECH в разделе «Поддержка» −> [«Гарантийное обслуживание»](https://www.qtech.ru/support/guarantee/).

Ознакомиться с информацией по вопросам тестирования оборудования можно на сайте QTECH в разделе «Поддержка» −> [«Взять оборудование на тест»](https://www.qtech.ru/support/testing/).

Вы можете написать напрямую в службу сервиса по электронной почте [sc@qtech.ru.](mailto:sc@qtech.ru)

### <span id="page-45-3"></span>**12.3. Техническая поддержка**

Если вам необходимо содействие в вопросах, касающихся нашего оборудования, то можете воспользоваться нашей автоматизированной системой запросов технического сервис-центра [helpdesk.qtech.ru.](https://helpdesk.qtech.ru/)

Телефон Технической поддержки +7 (495) 797-33-11 доб. 0

### <span id="page-45-4"></span>**12.4. Электронная версия документа**

Дата публикации 04.07.2022

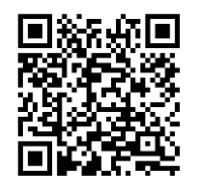

https://files.qtech.ru/upload/ups/online/QPS-OLS-RT-xx-192SK\_user\_manual.pdf

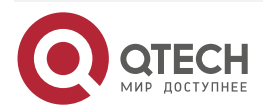